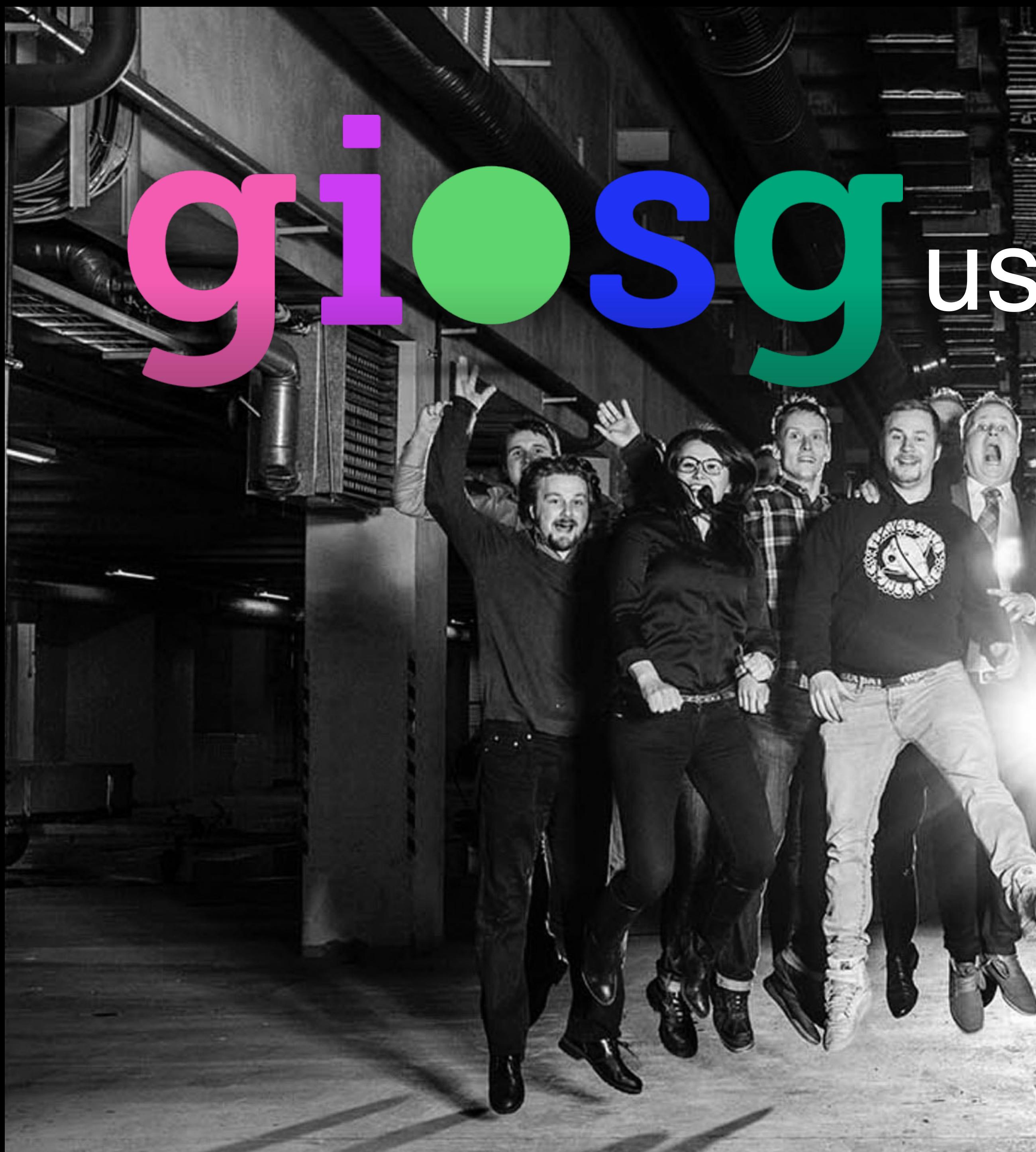

# Manager user training

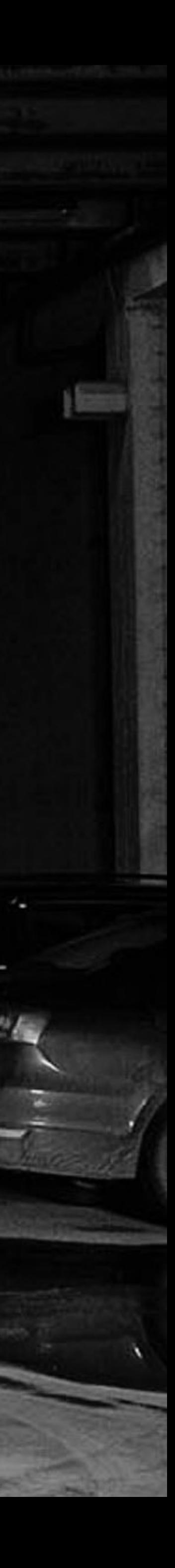

图

**Introduction** As a manager user you can edit your account's settings, such as edit the chat window and button, create autosuggest messages, view reporting and manage users.

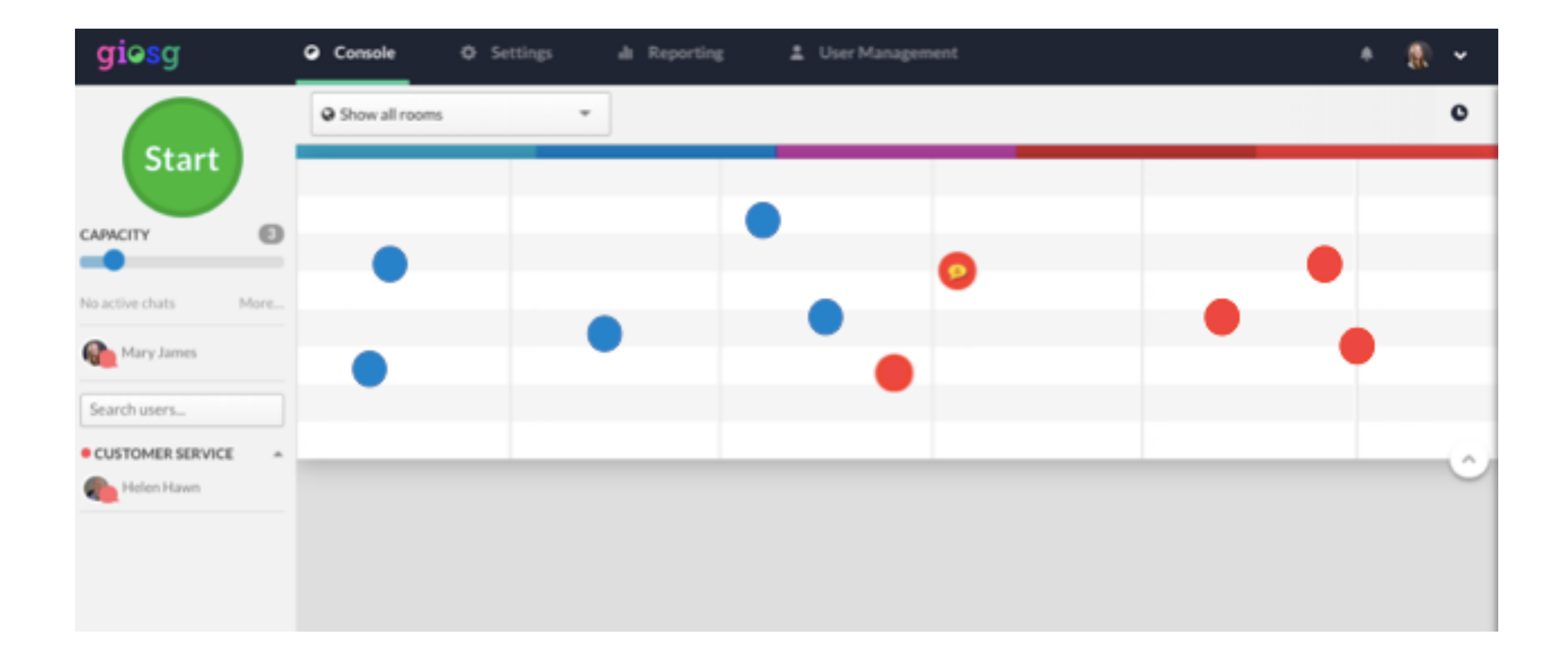

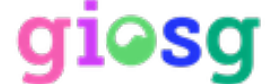

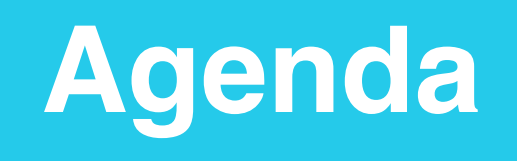

### **3 Reporting**

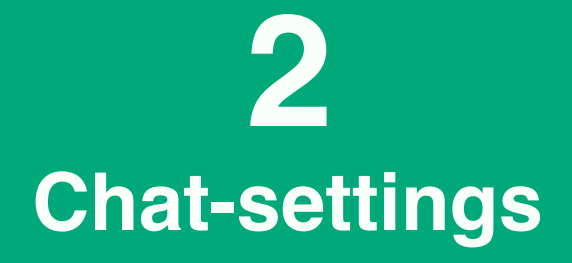

**4 Good to think about**

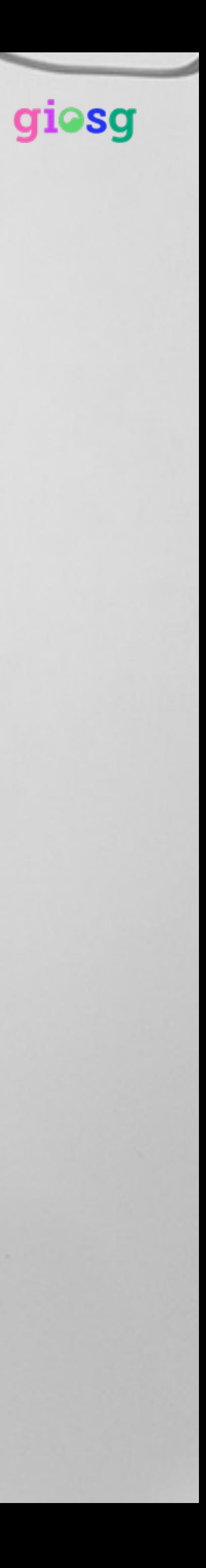

**1**

### **User management**

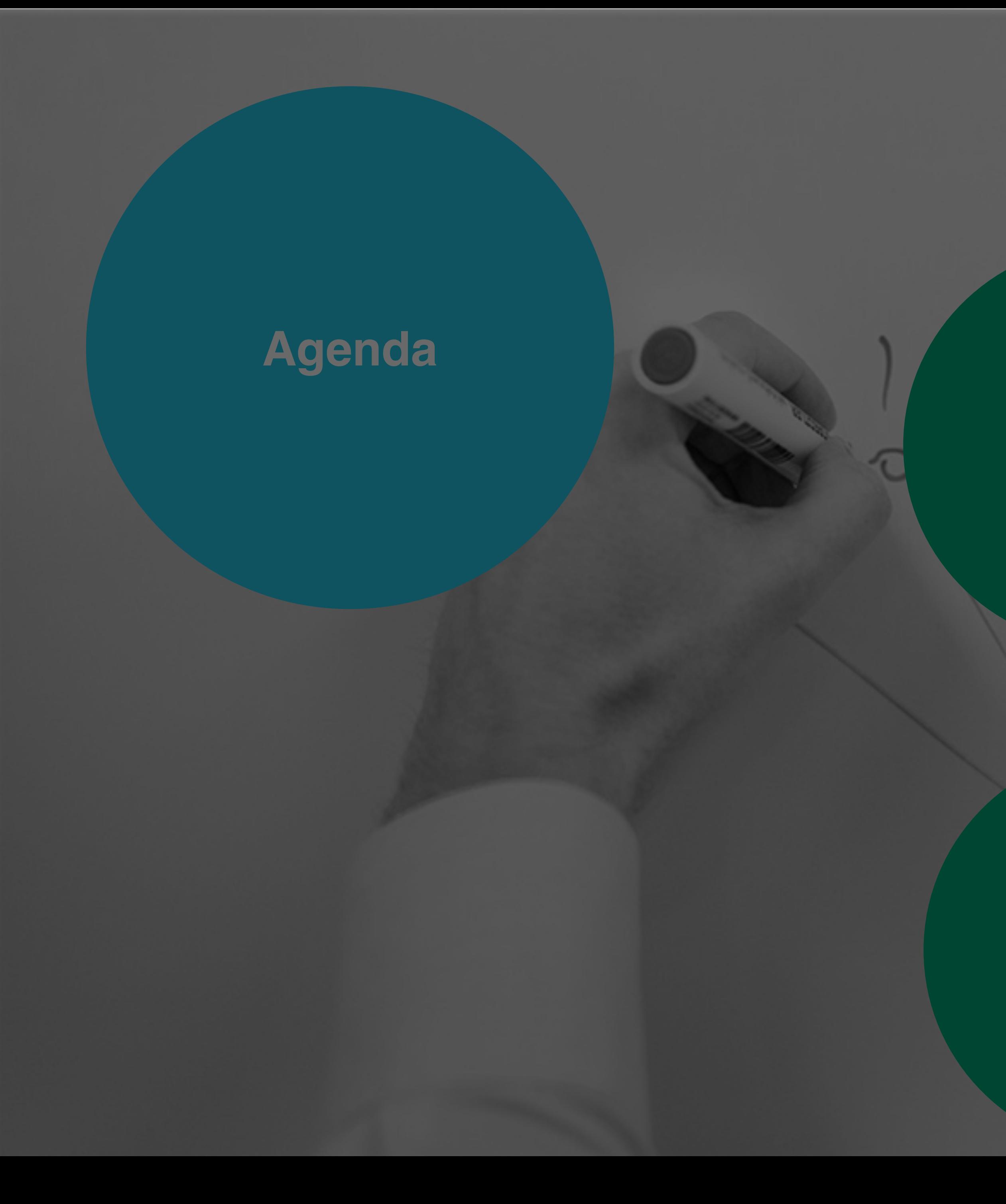

## **3 Reporting**

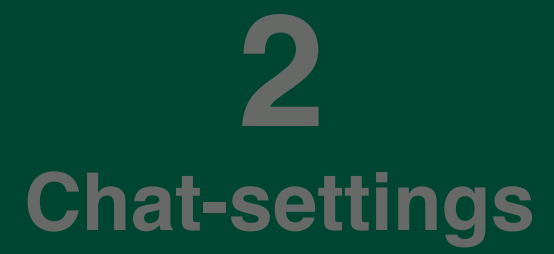

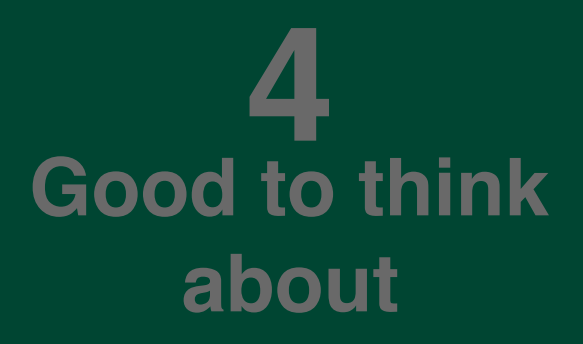

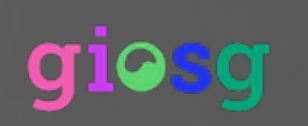

# **1 User management**

# User management

- Add new users
- Edit user permissions for: settings, reporting and user management

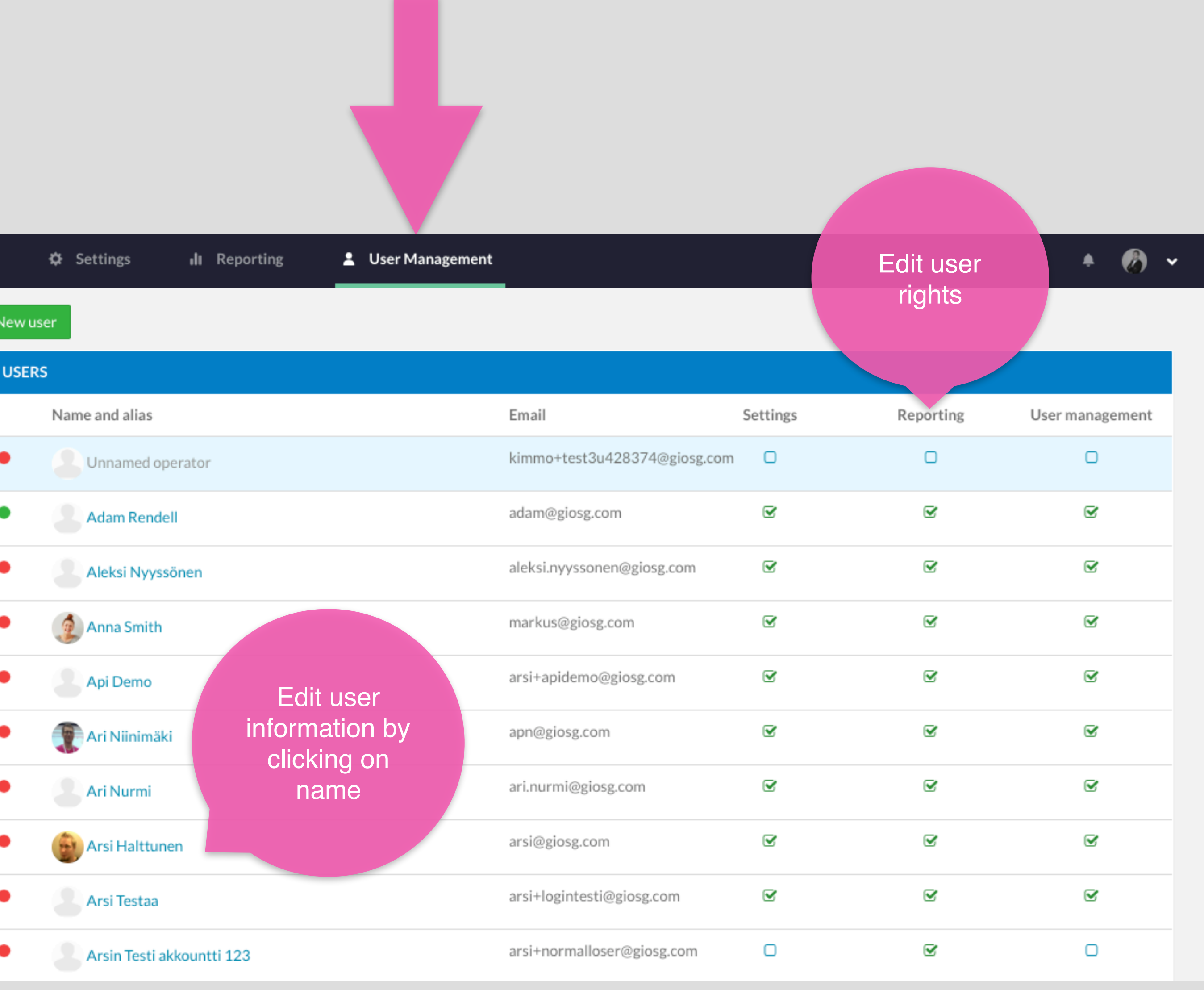

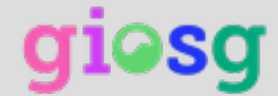

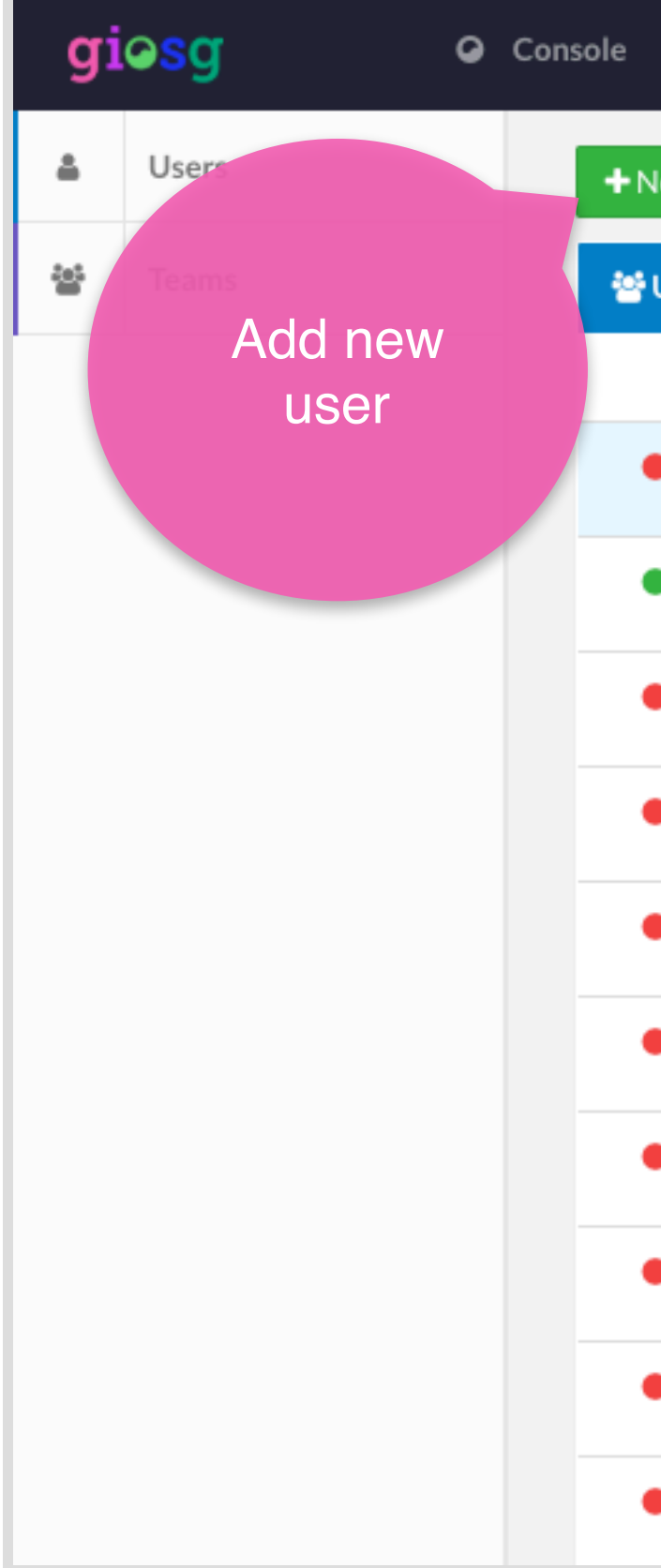

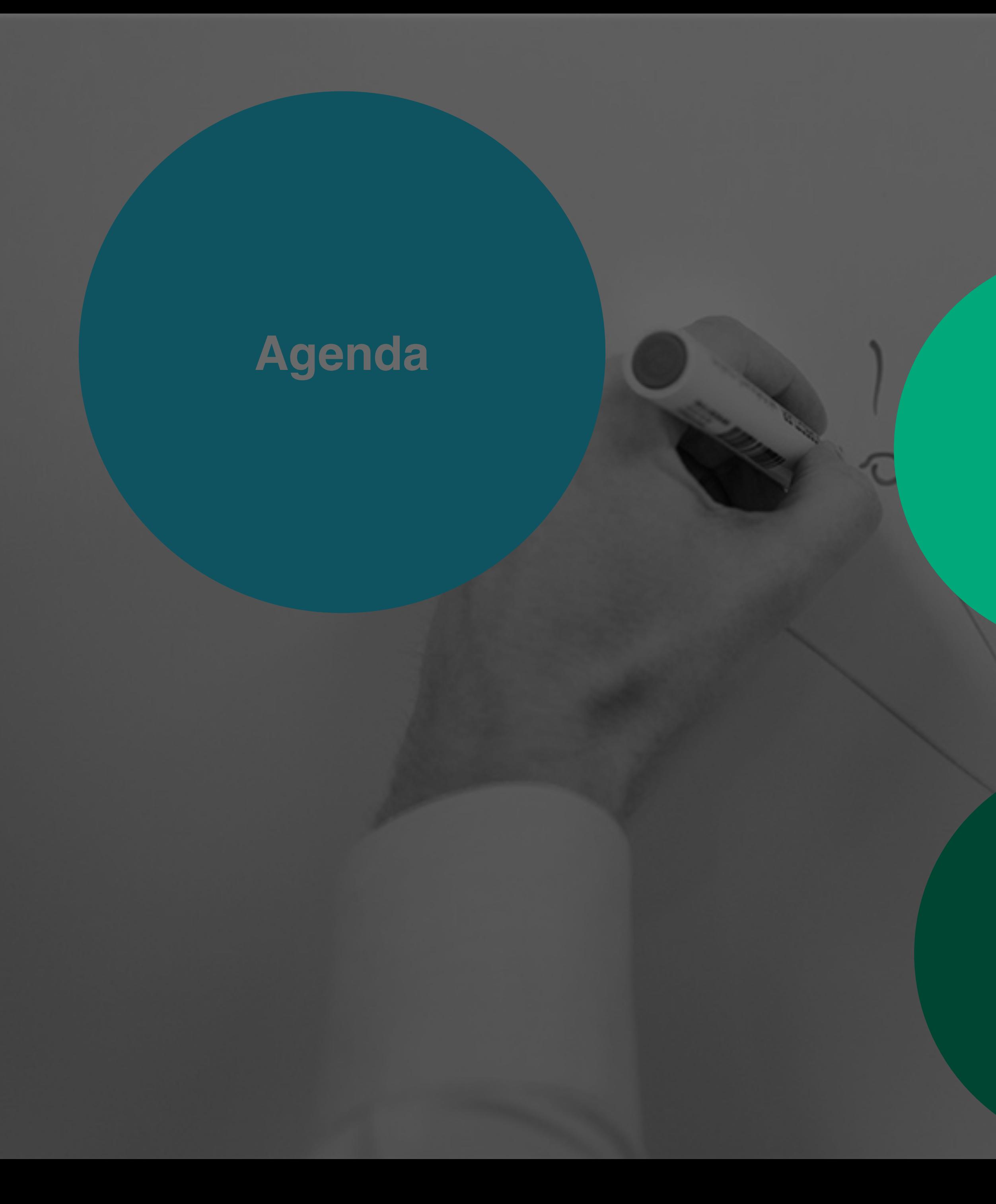

## **3 Reporting**

**4 Good to think about**

**1**

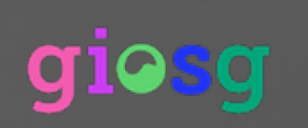

**User management**

# **2 Chat-settings**

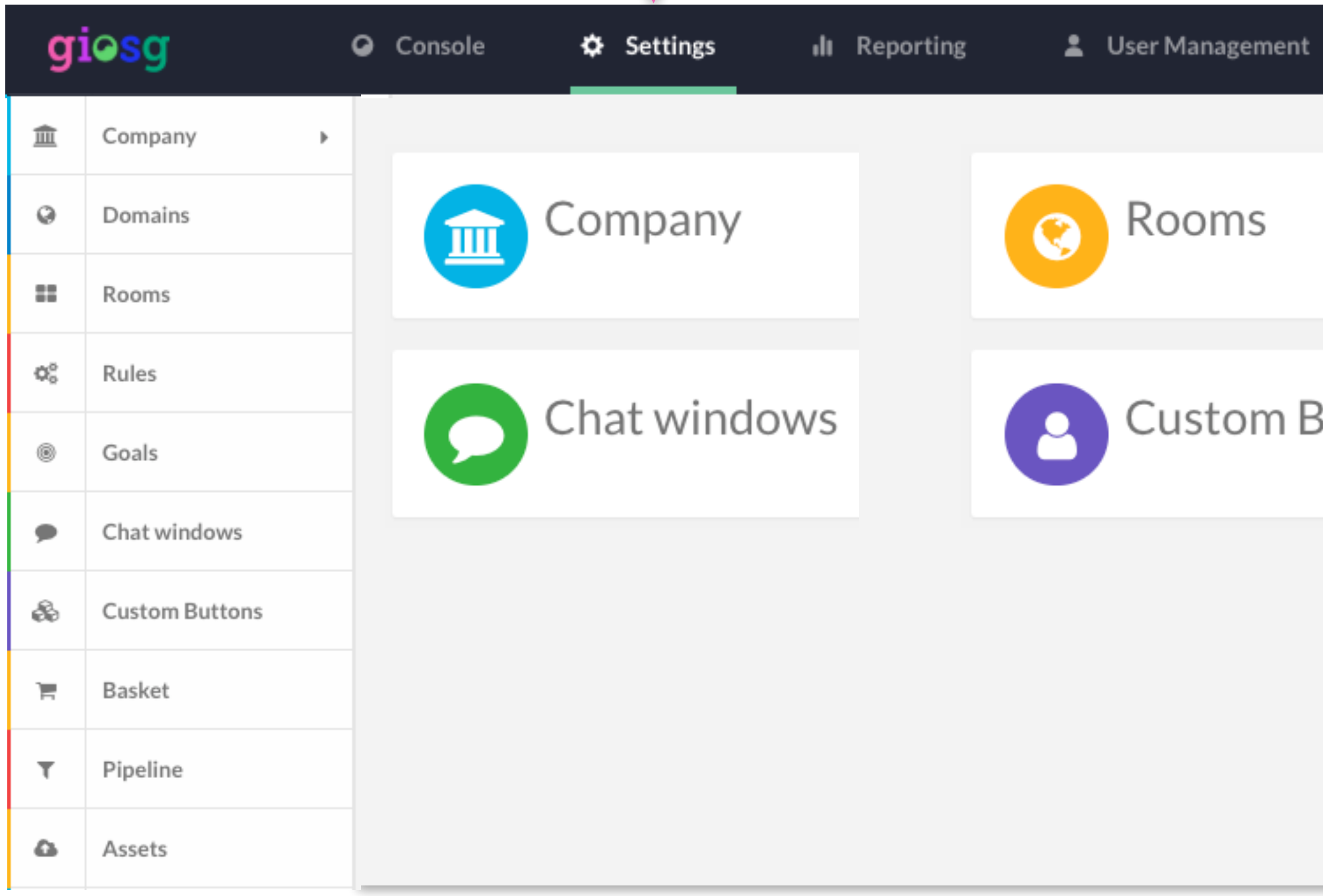

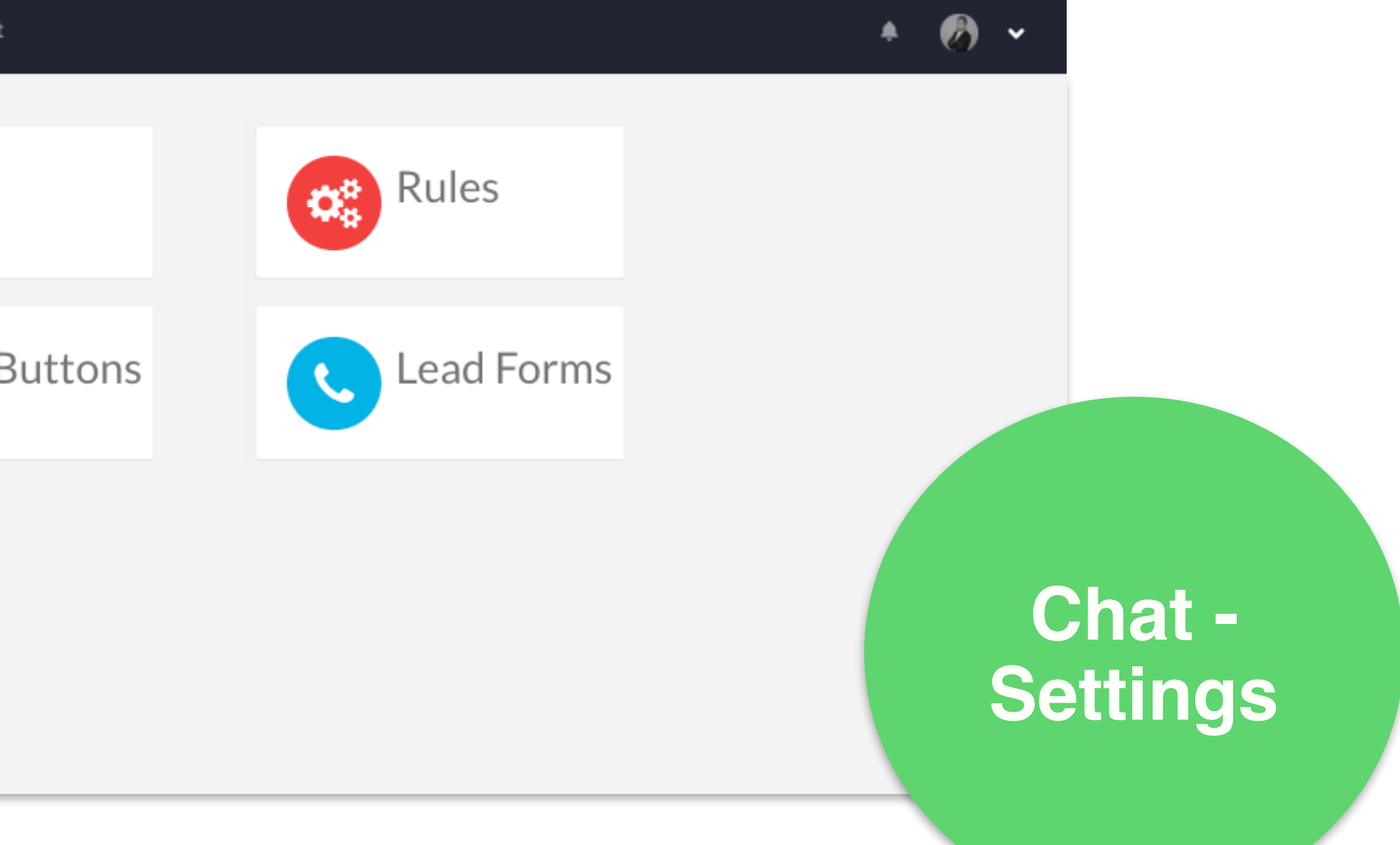

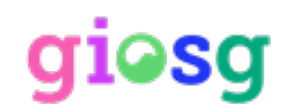

# **Company** settings

• From "company settings" you can find your account information and the script tag for your account.

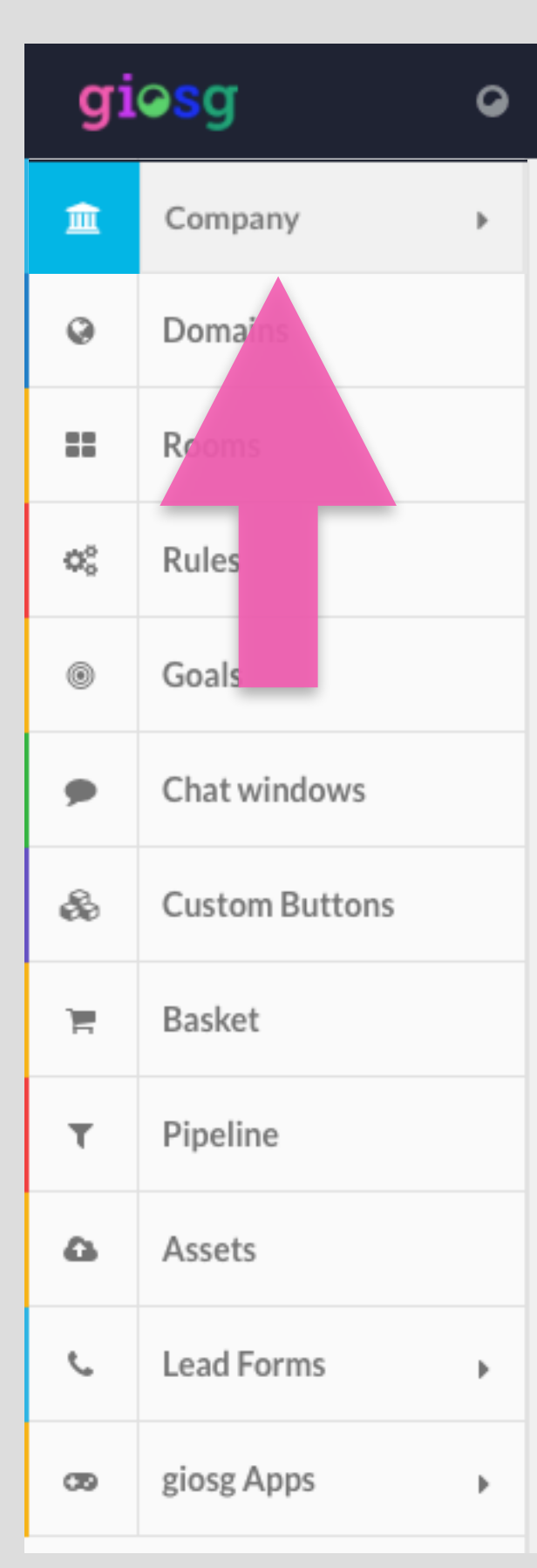

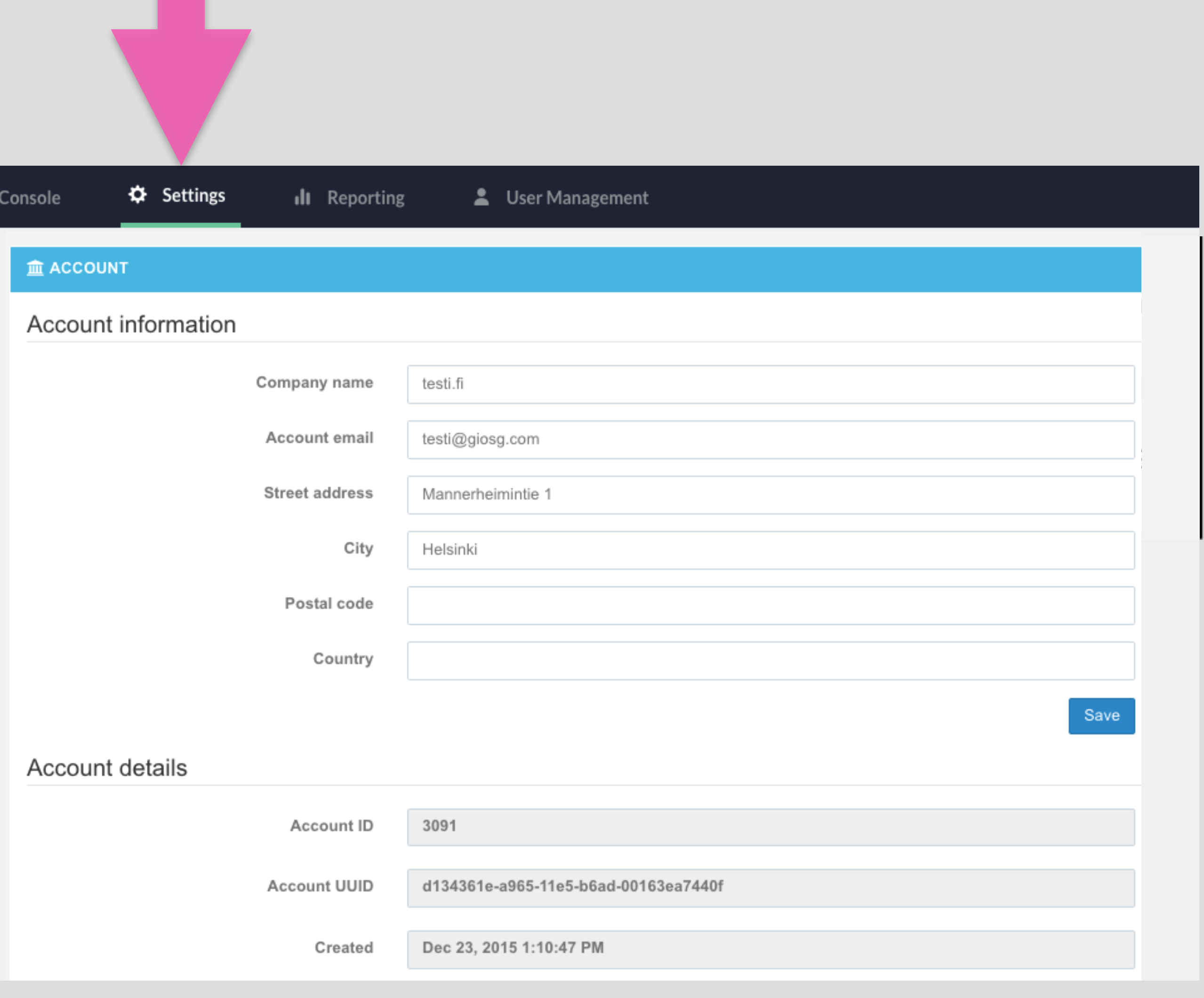

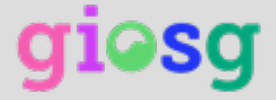

# Domains management

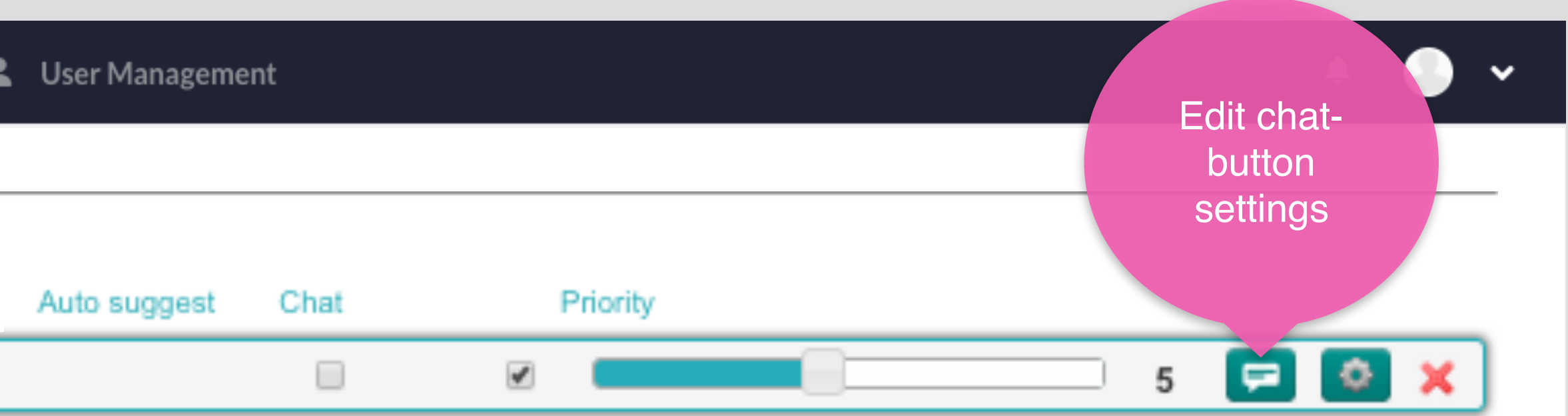

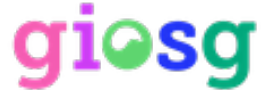

From the domain settings you can edit the chat button

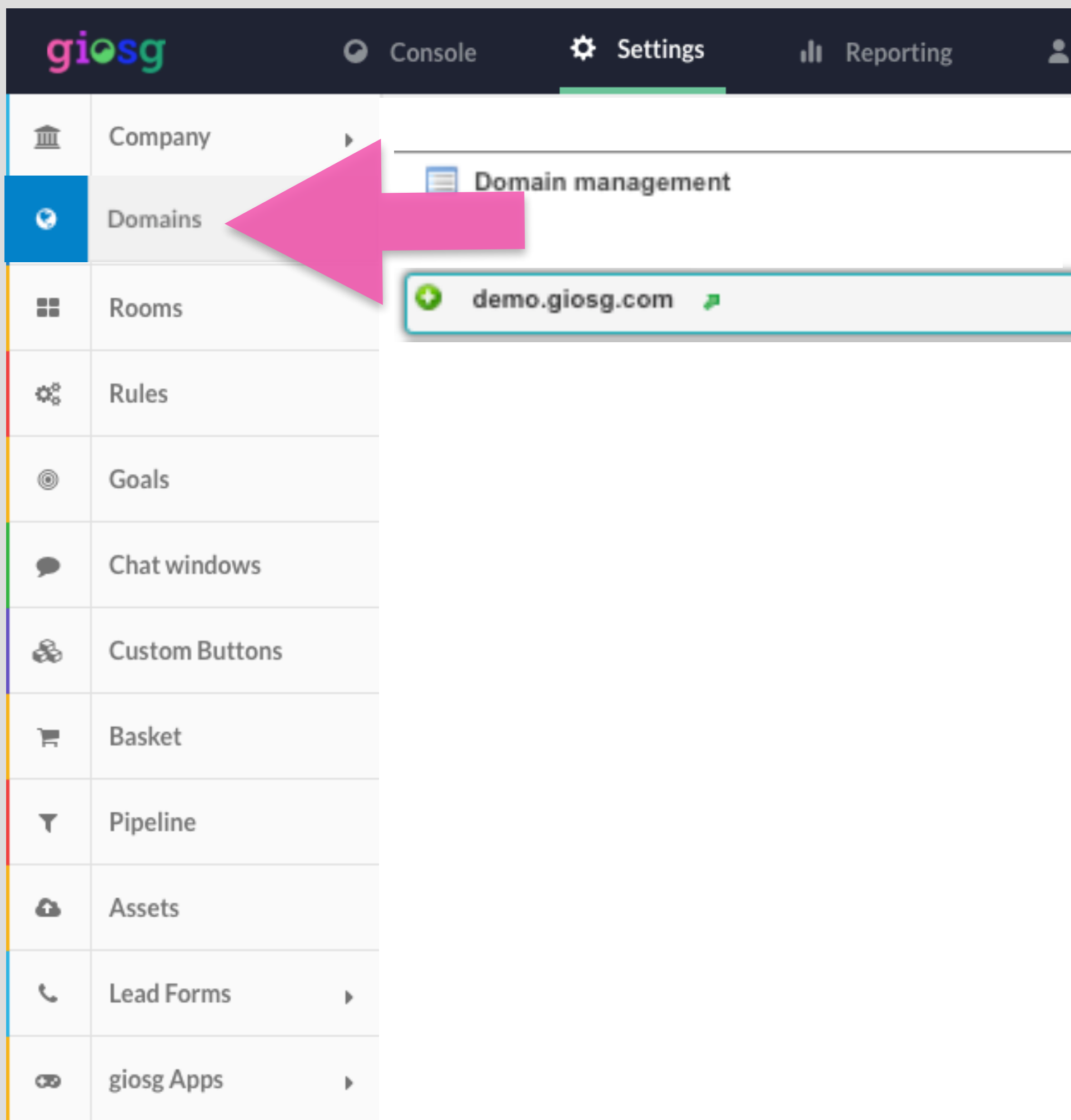

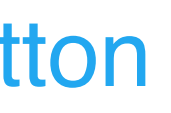

# **Customize** chat button<br>
• Click on the speech bubble in

- "domains management"
- You are able to edit the chatbutton settings

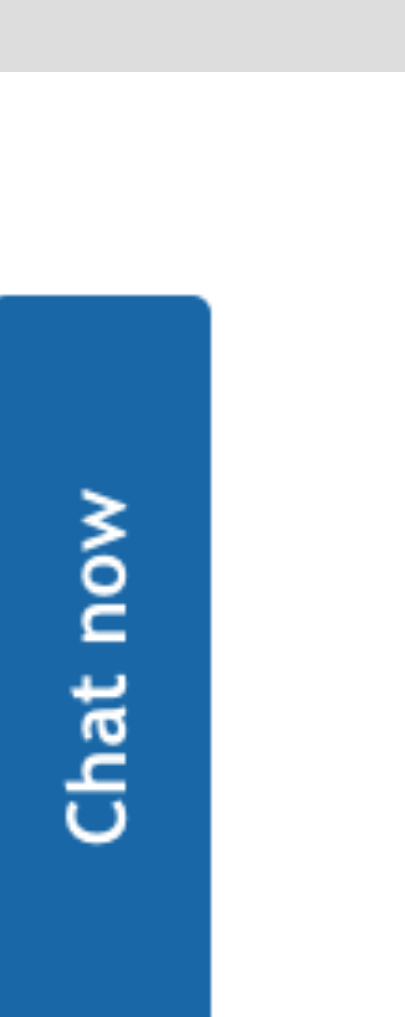

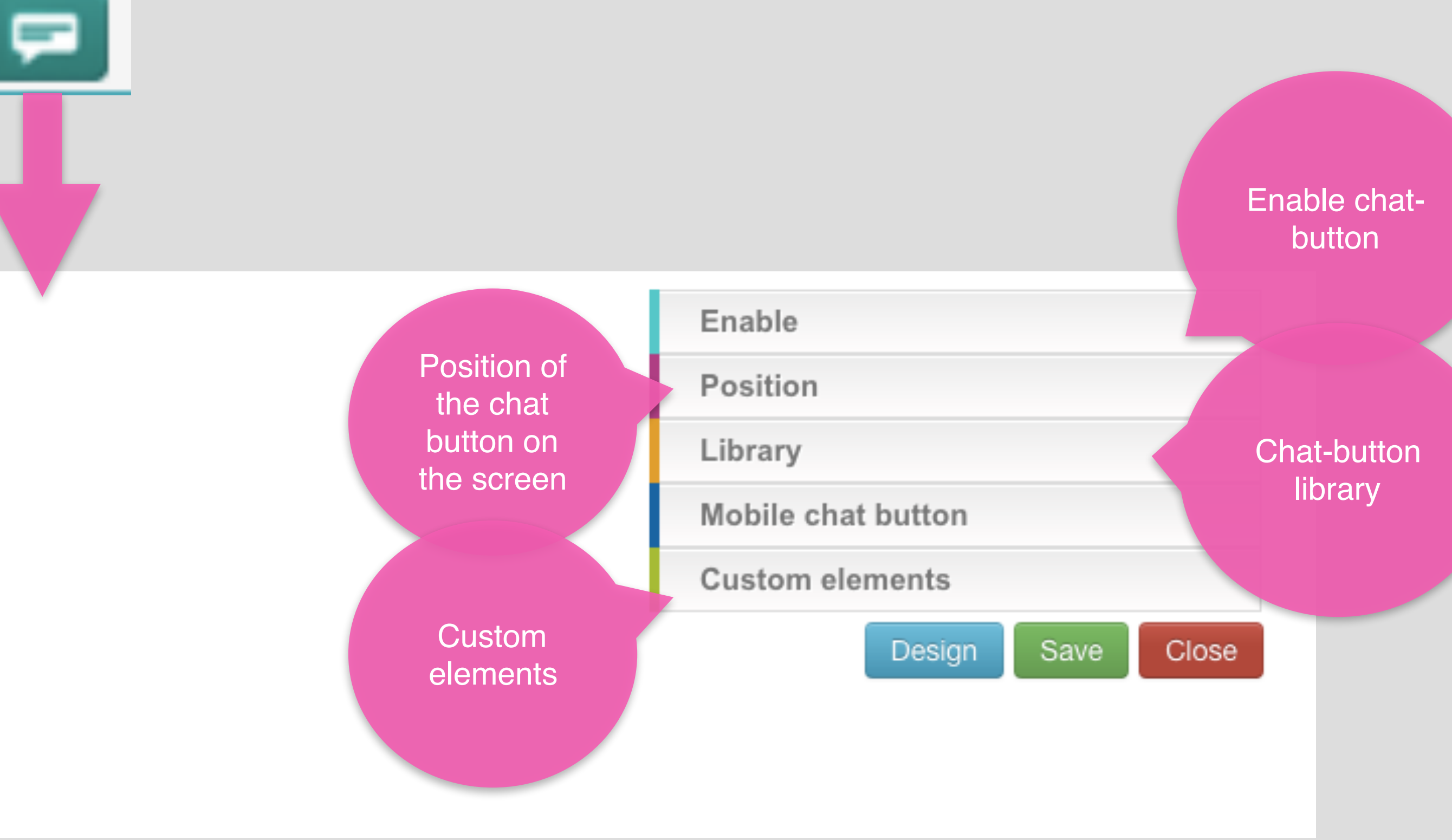

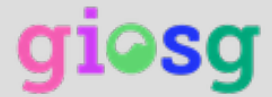

# Editing the<br>chat button

• You can edit the layout of the chat button easily with the chat button editor

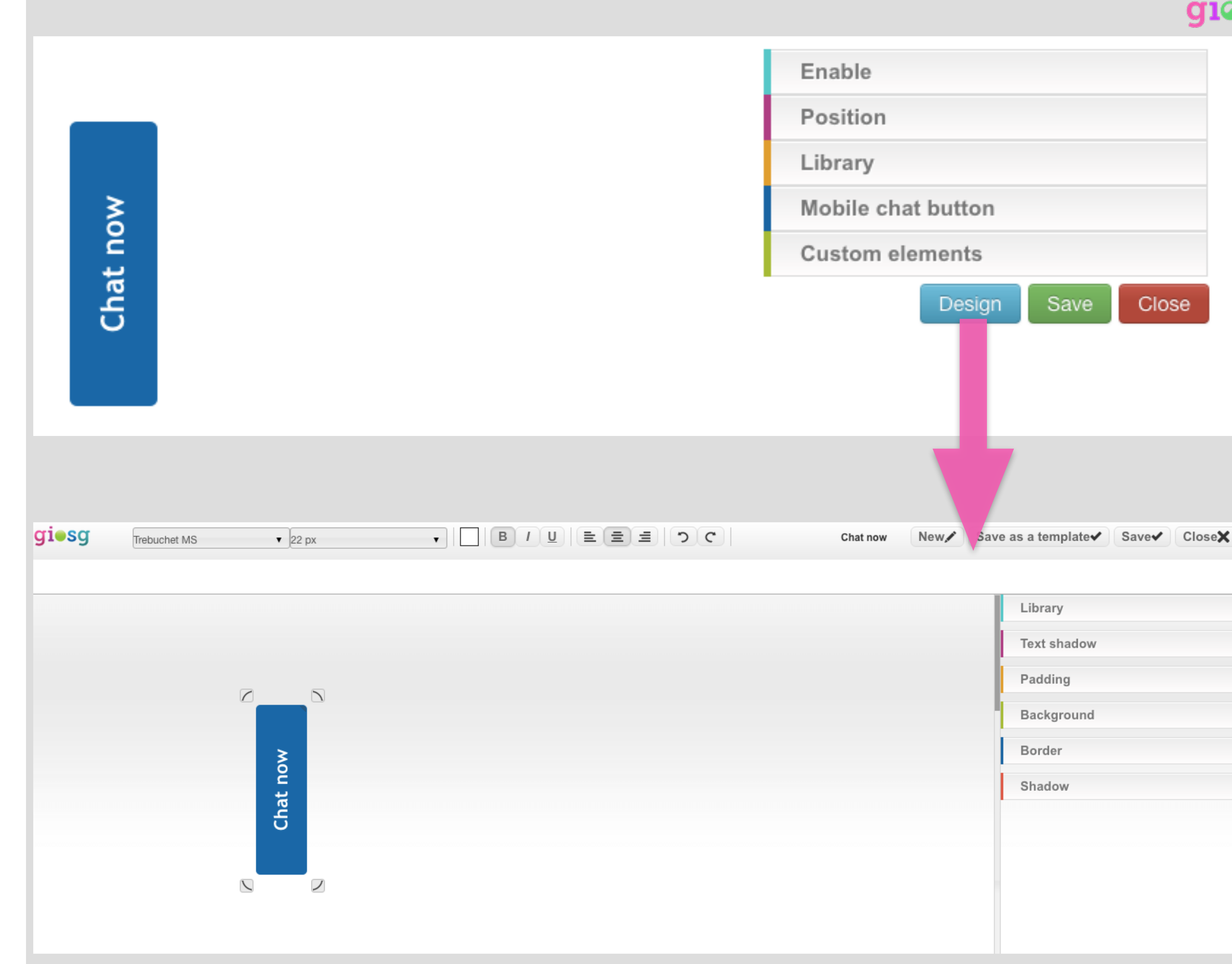

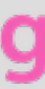

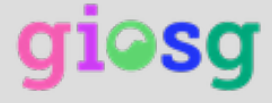

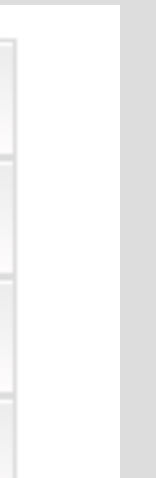

# Room Settings

- You can manage the settings for domain rooms, and custom rooms
- Custom rooms can be used to divide or combine your domains' traffic into sections.

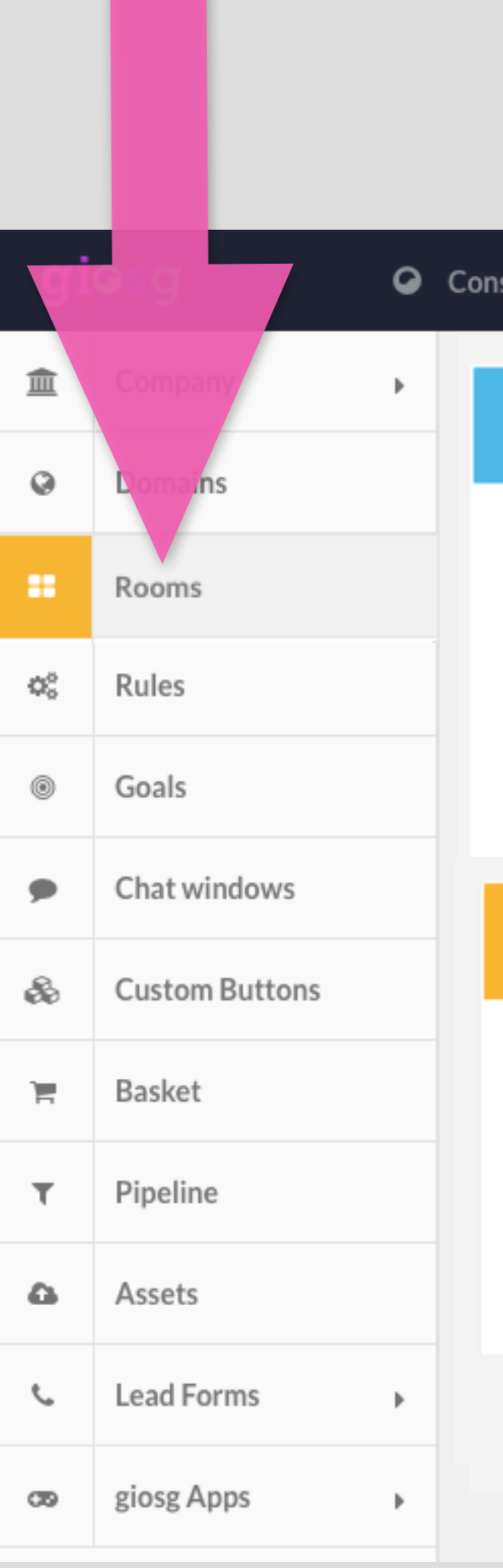

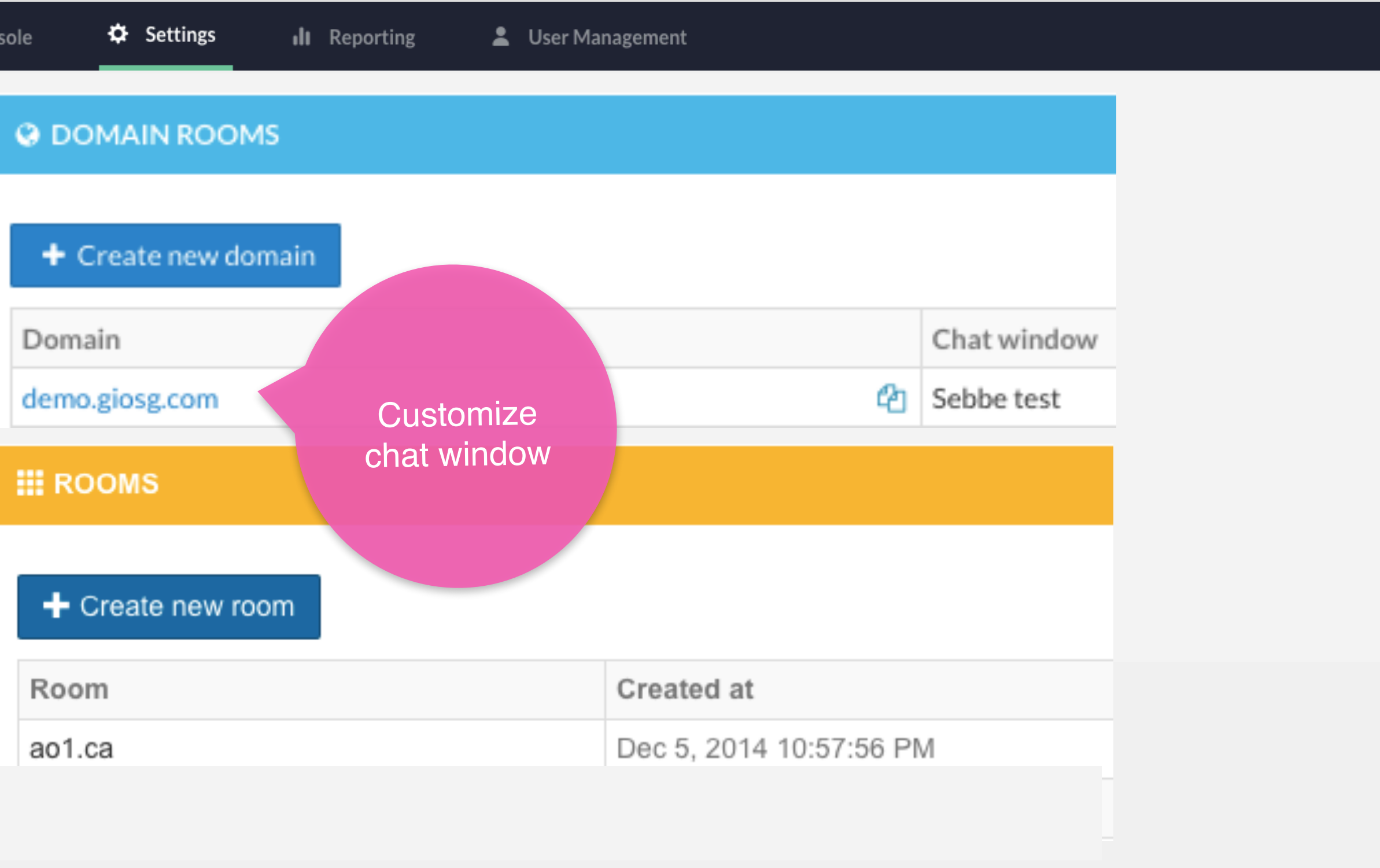

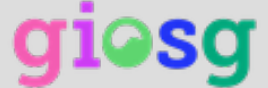

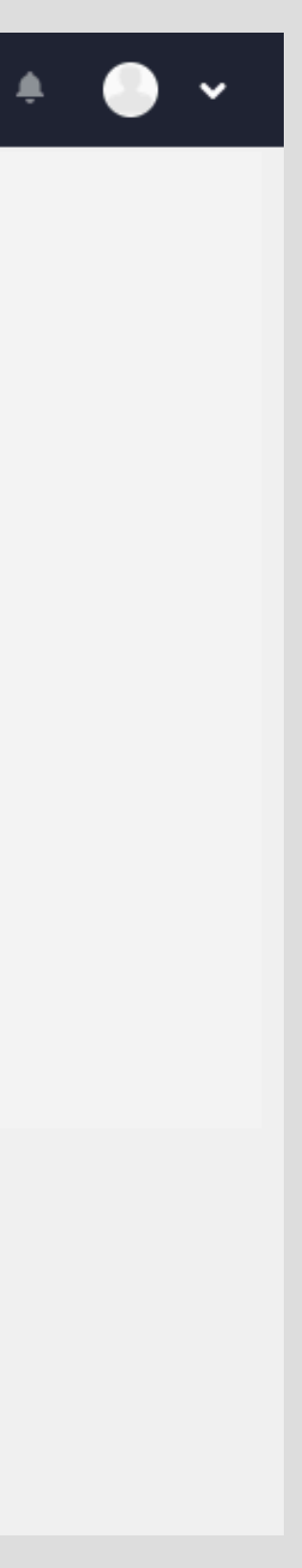

# **Customize the chat** window for each domain

#### **O** ROOM SETTINGS

### Name

demo.giosg.com You cannot change domain room name Room ID aus5thgylsgnzapbgmaae2x7t2jmx5ar4oiysusuac7aebam Room UUID 6aff9e92-cbf4-11e3-9189-525400be0204 Connected domains \* demo.giosg.com \* giosg.com Domains where this room is allowed to work. Language Finnish Router demo.giosg.com ✔ Edit Router  $\div$  Create Router

### **III** TRACKING SETTINGS

#### Enable tracking analytics events

Push Giosg event data to Google Analytics, Google Data Layer, or another analytics solution. See documentation for details.

#### ■ Enable single page app (AJAX app) tracking

Enable single page application tracking. All changes in URL are considered to be page changes.

### **G** SECURITY AND ENCRYPTION

#### Always require signatures for visitor data and chat URLs

When this checkbox is enabled, then only data from trusted sources are saved. This means that the following functionality requires valid signatures using one of the organization's API signing keys:

- 
- Mobile chat link to this room must be signed. Read more.

#### ■ Encrypt chats and visitor information

Public key

Apn testiavain

### CHAT SETTINGS Chat window  $\blacktriangleright$  Edit Sebbe test  $\Box$  Customize chat window title for this room If you wish to override chat window title text for this room only, then you may check this opti  $\Box$  Open mobile chat in the same tab  $\Theta$ Note that this is an experimental feature and changes might be applied to it. Brand • Testing brand editor ← Create Brand → Edit Brand  $\mathcal{L}_{\mathcal{A}}$ Auto suggest chat to visitor Only with rules The chat is suggested to a visitor only if there is a giosg RULE that enables the autosuggestion.  $\boldsymbol{\mathrm{v}}$ Note that even if enabled, autosuggestions are sent only if there is at least one operator online with free capacity! Hide pending visitor chat messages

Create a new tag

Current tags

. Visitor variables saved to this room with JavaScript API must be signed. Read more.

 $\boldsymbol{\mathrm{v}}$ 

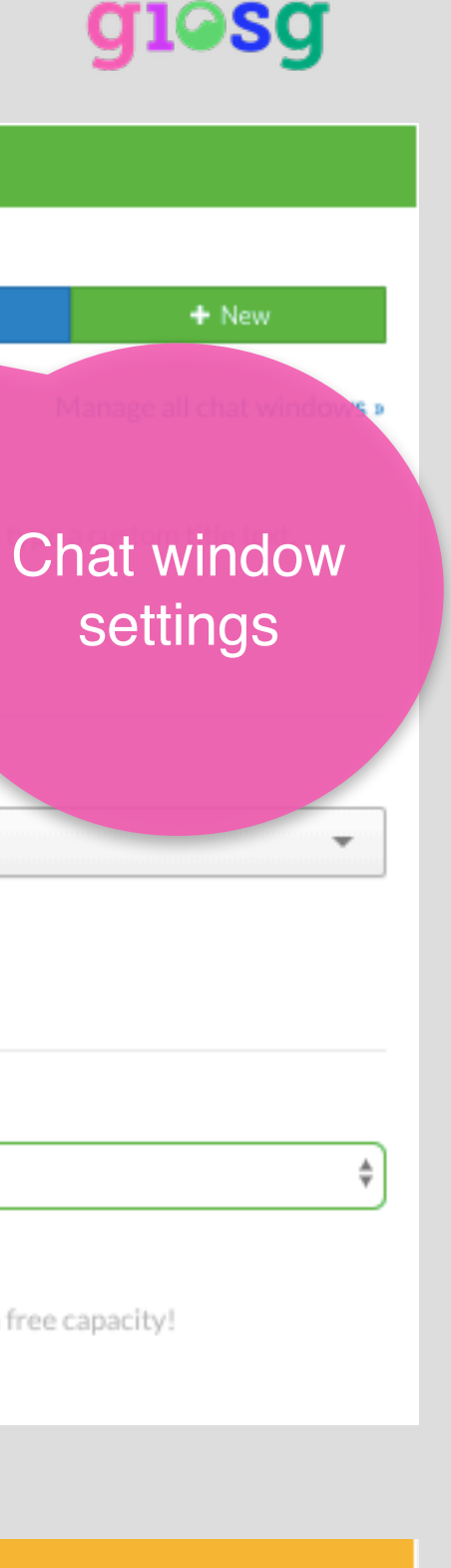

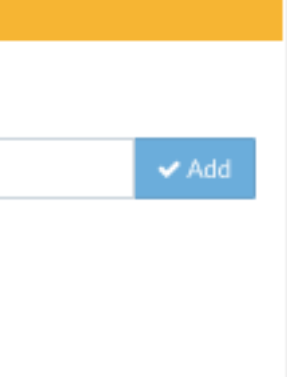

# Customize chat window and chat window settings

• From this view you can edit the chat window, texts, position, layout, etc.

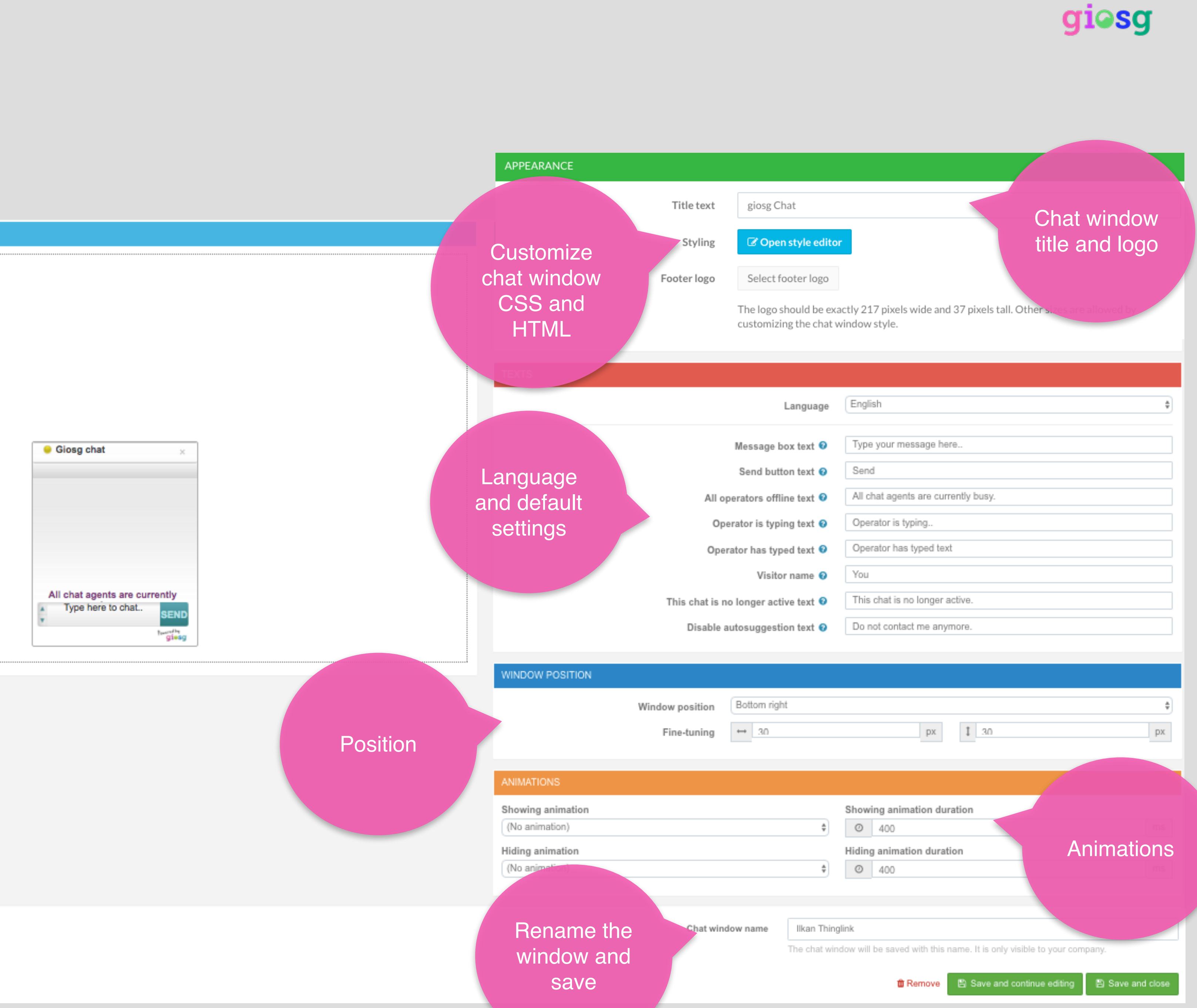

# Room settings

Within room settings you can also:

- assign chatting operators to rooms with routers
- edit mobile chat window settings, create tags
- delete sensitive data
- enable service times
- edit tags

### **@ ROOM SETTINGS**

### Name demo.giosg.com You cannot change domain room name Room ID aus5thgylsgnzapbgmaae2x7t2jmx5ar4oiysusuac7aebam Room UUID 6aff9e92-cbf4-11e3-9189-525400be0204 Connected domains Domains where this room is allowed to work. Language Finnish Router demo.giosg.com Edit Router + Create Router **III** TRACKING SETTINGS

#### Enable tracking analytics events

Push Giosg event data to Google Analytics, Google Data Layer, or another analytics,

#### ■ Enable single page app (AJAX app) tracking

Enable single page application tracking. All changes in URL are considered to be pa

### **SECURITY AND ENCRYPTION**

#### Always require signatures for visitor data and chat URLs

requires valid signatures using one of the organization's API signing keys:

- 
- . Mobile chat link to this room must be signed. Read more.

#### ■ Encrypt chats and visitor information

Public key

Apn testiavain

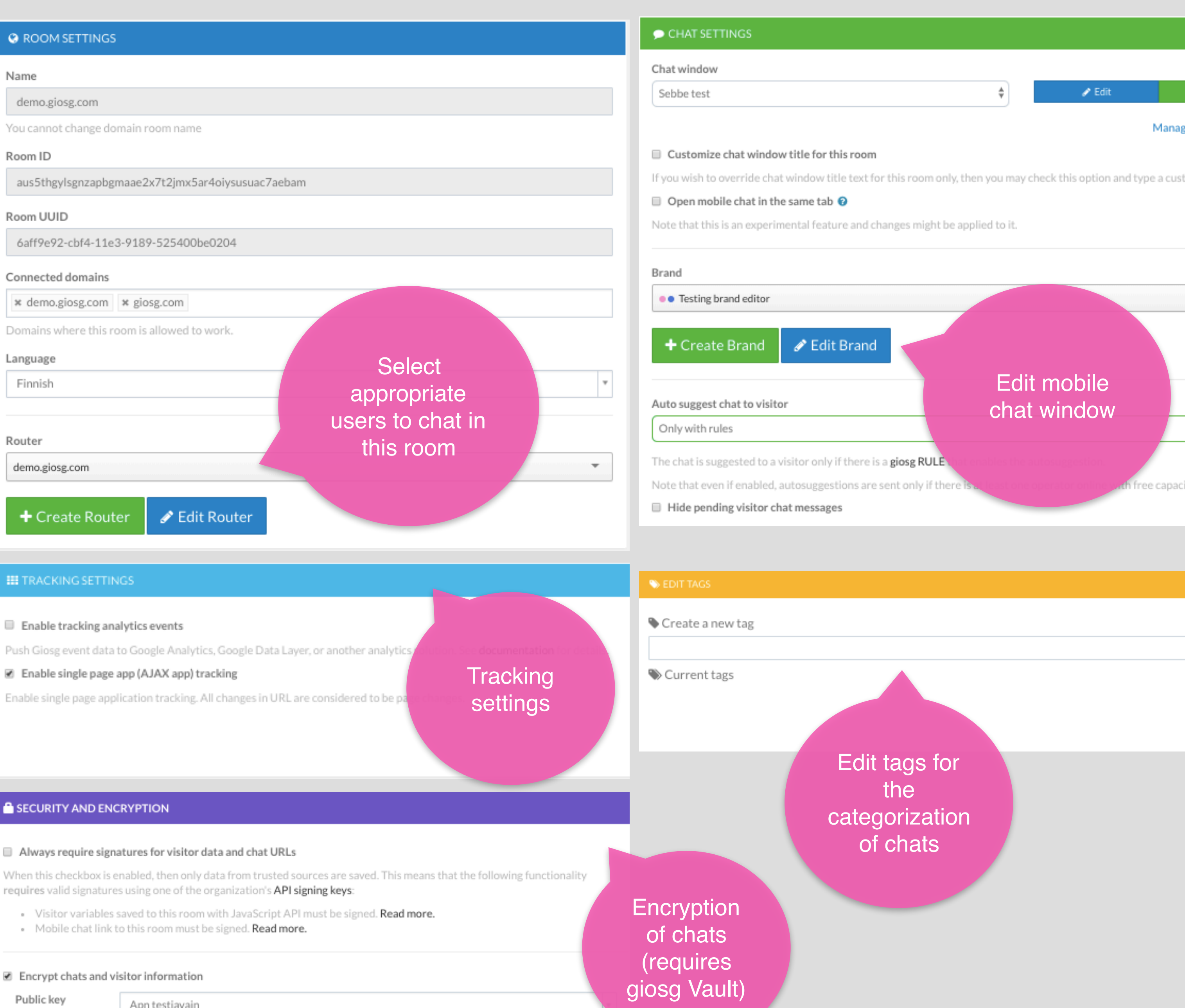

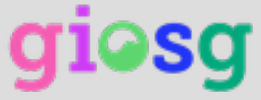

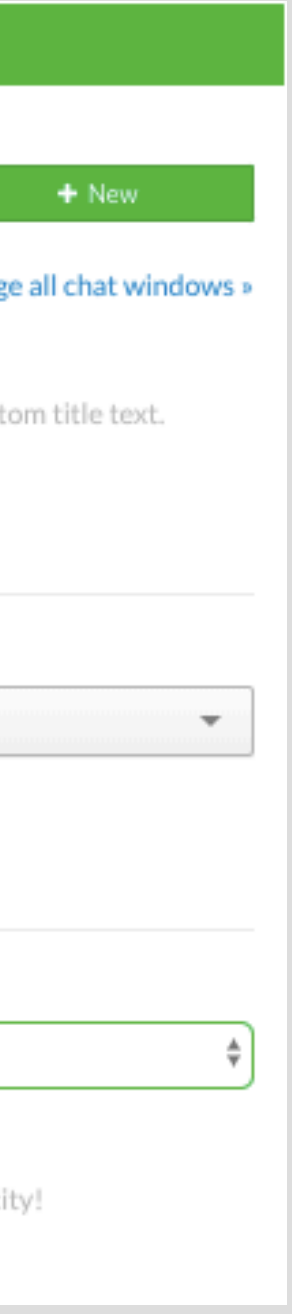

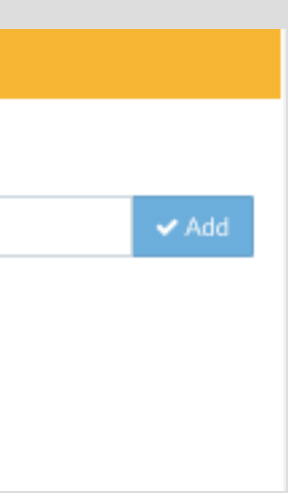

# Room-settings

# **O DELETE SENSITIVE DATA** Delete sensitive chat and lead data after X days  $\odot$ Visitor details, chat messages, and lead contents will be deleted after 5 years. NOTE: · Deletion is permanent. Giosg cannot restore information. ⊘ Disable O SERVICE HOURS Enable se Service hours for the chat ■ 图 Save changes  $\blacktriangleright$  Save and close

### Delete data after a time period

. This setting will mark deletion time for ALL chats and leads in this room (including all existing chats and leads). . All content with personal data (chat conversations, lead contents, and visitor details) will be removed. Other information may still be stored for reporting purposes.

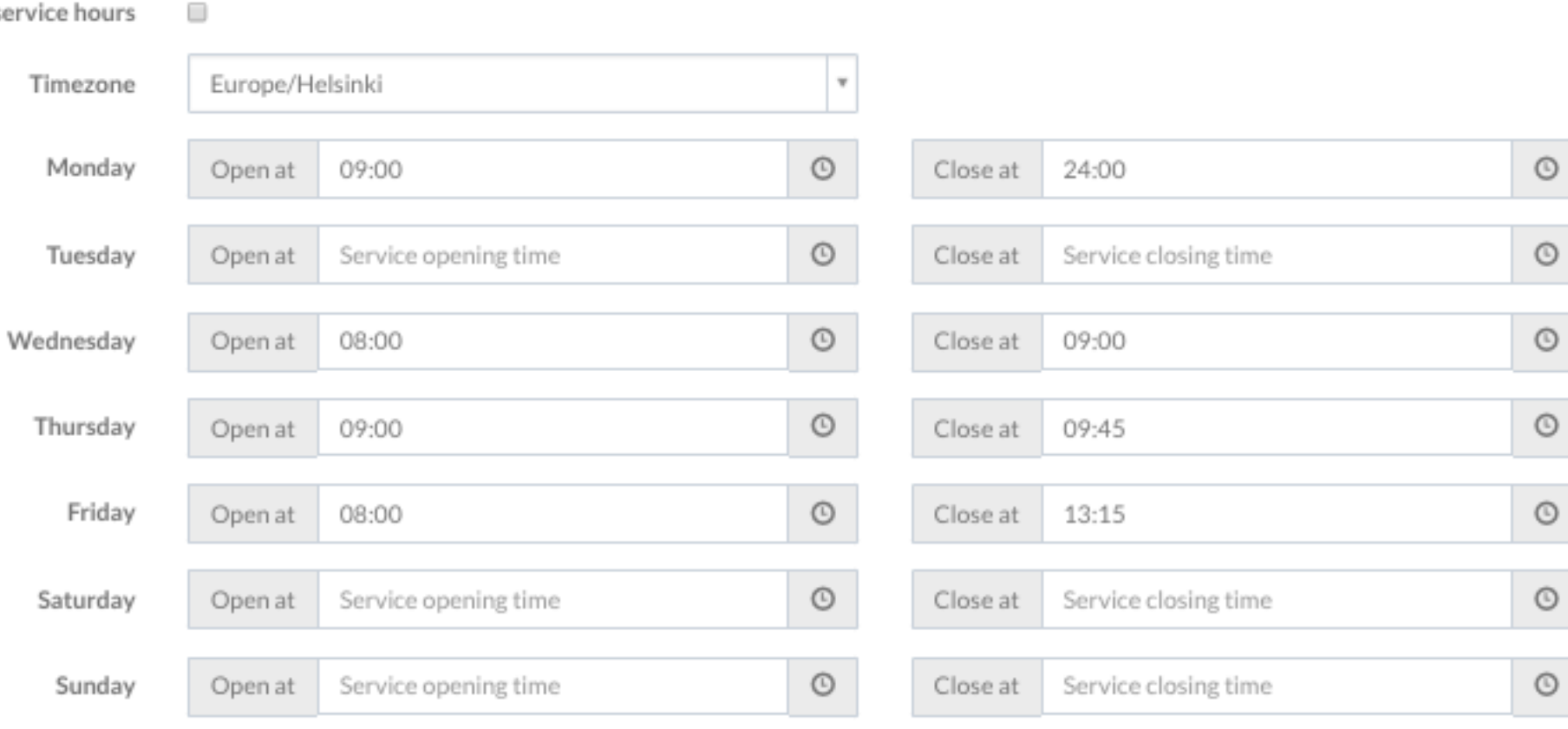

 $=$  Remove room

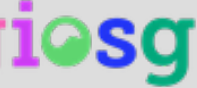

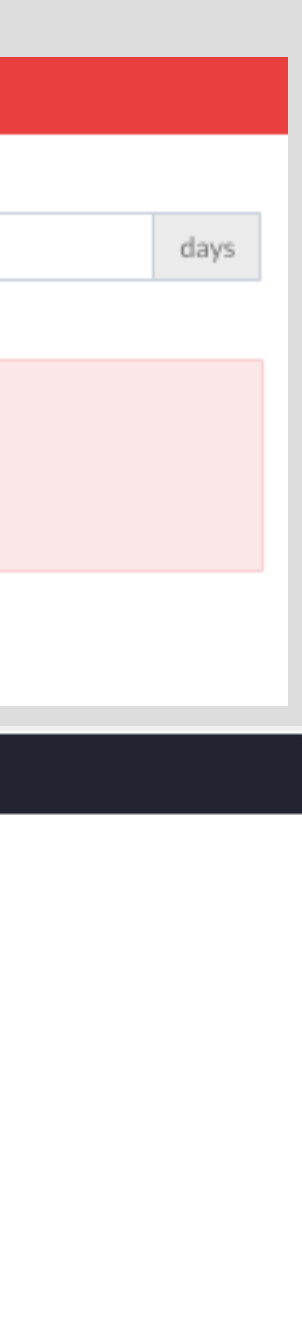

# giosg RULES

Giosg RULES personalizes your online experience in real time.

With giosg RULES you can customize your messages and create intelligent rules on your website!

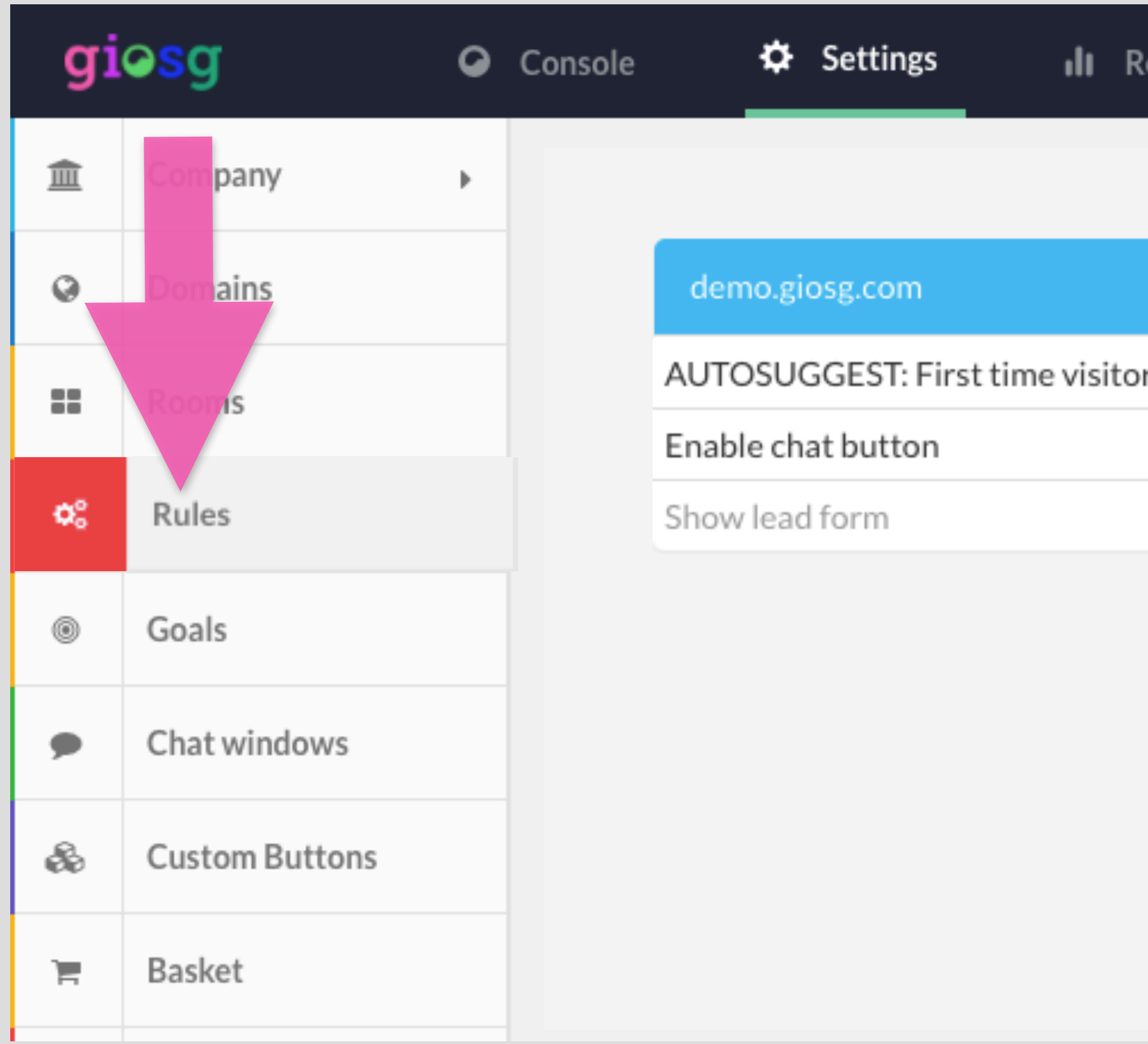

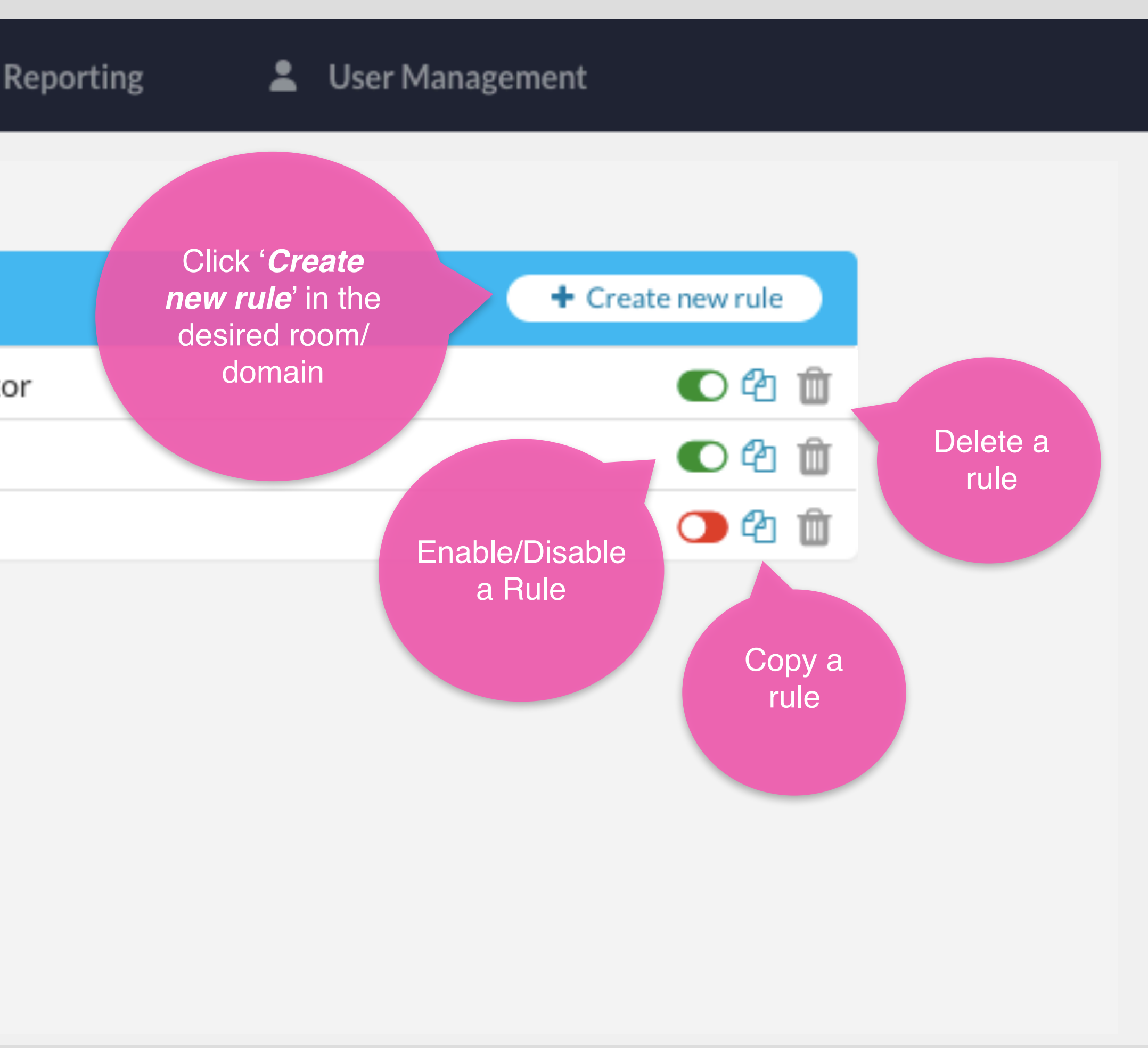

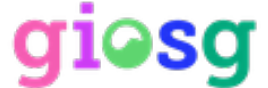

# Creating a rule with giosg RULES

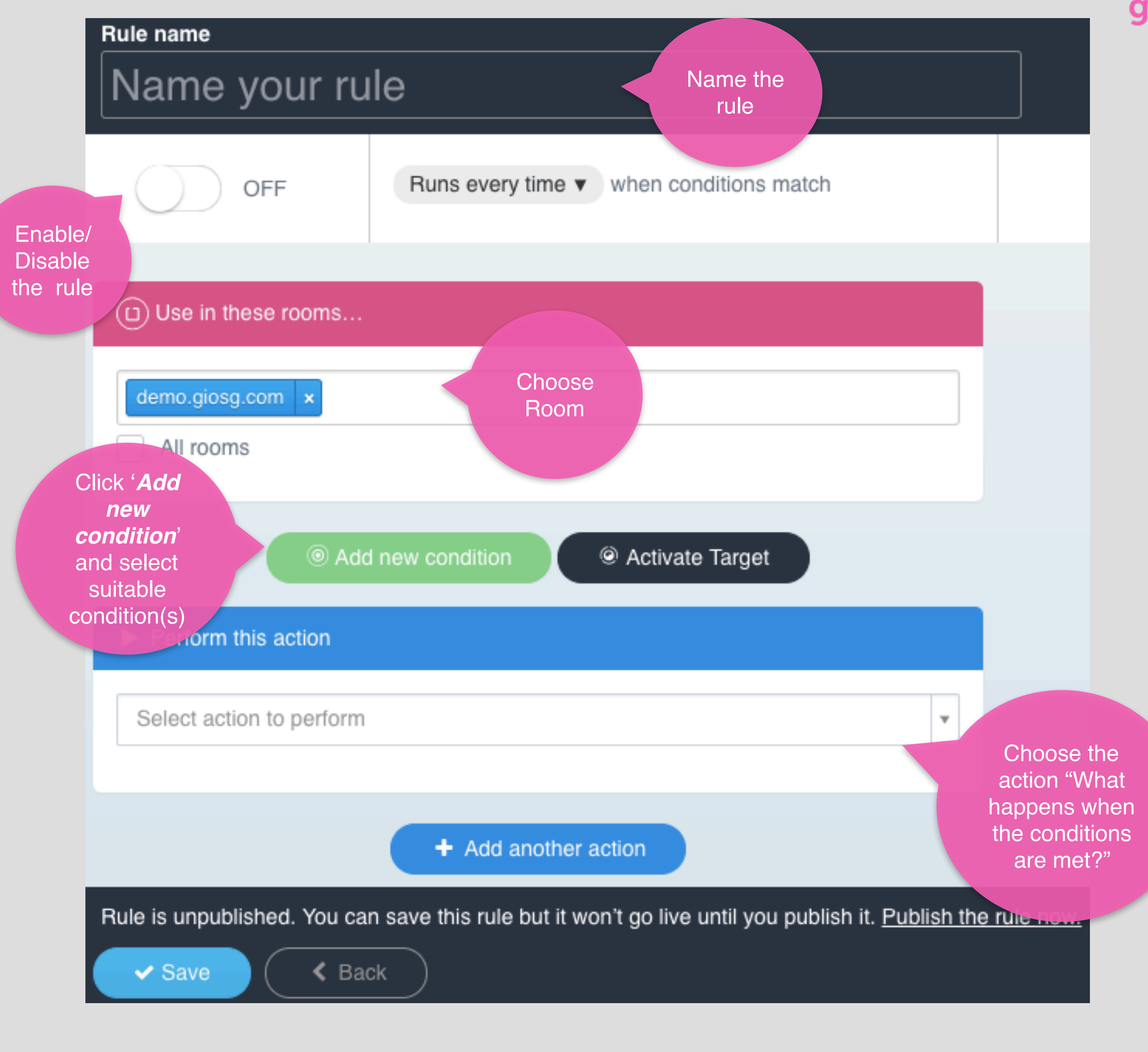

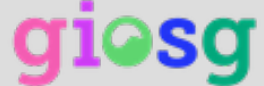

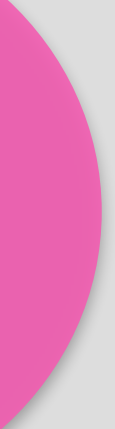

# Giosg GOALS

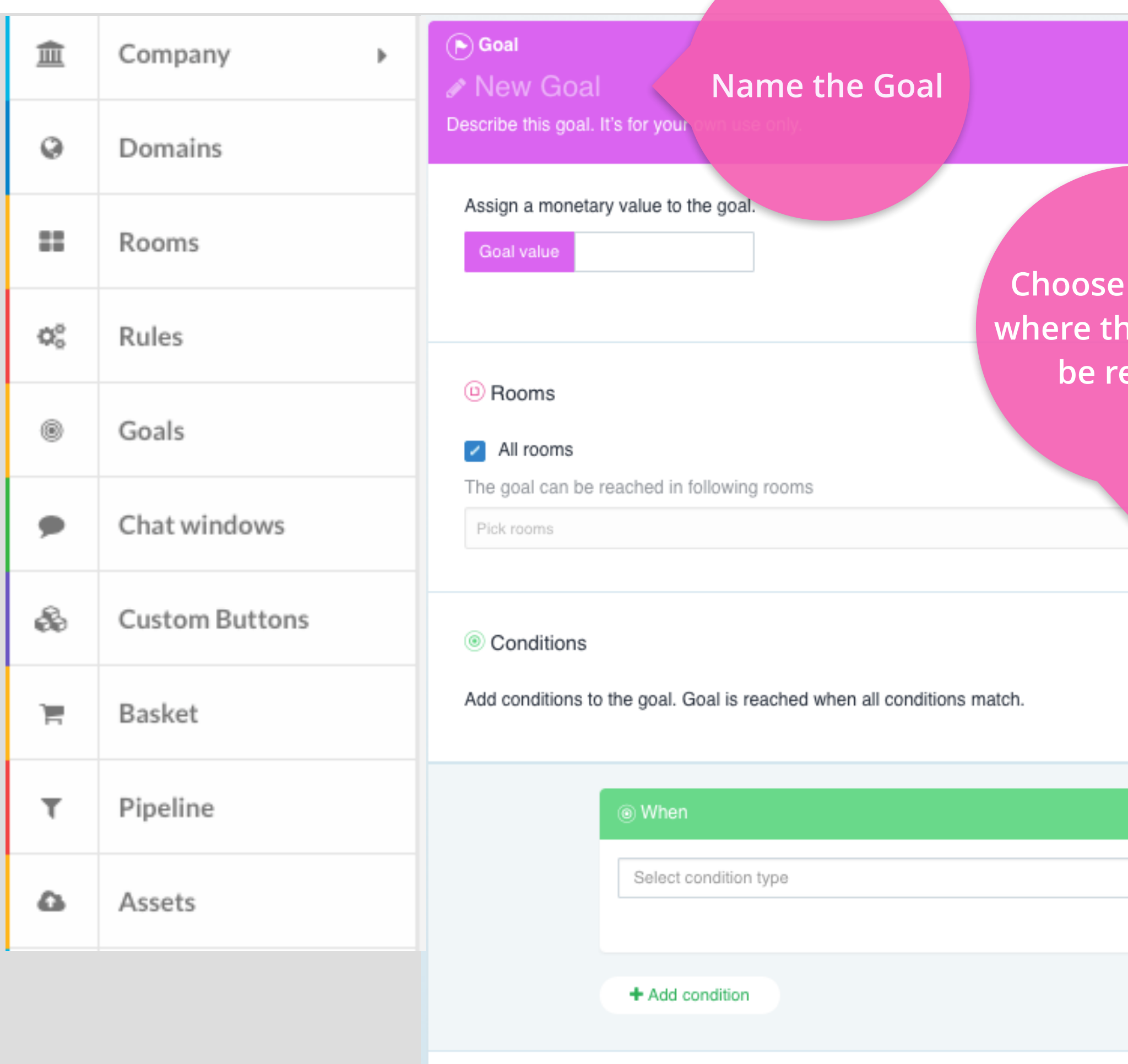

Save (<Back

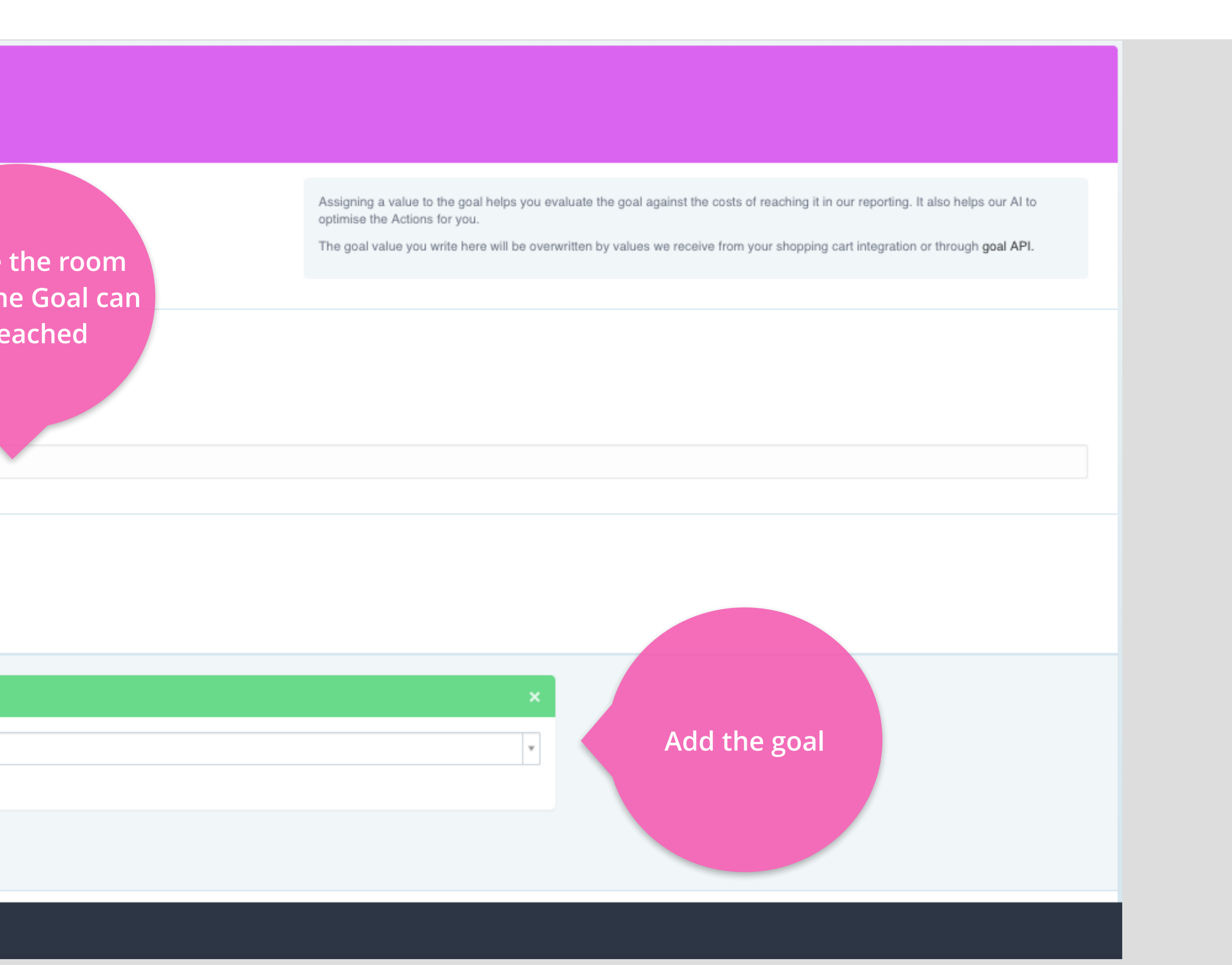

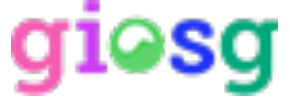

With giosg GOALS you can monitor how your RULES are performing

# Giosg GOALS

## After you have created the Goal you can see it in the Goals list and you can monitor it from the Rules & Goals

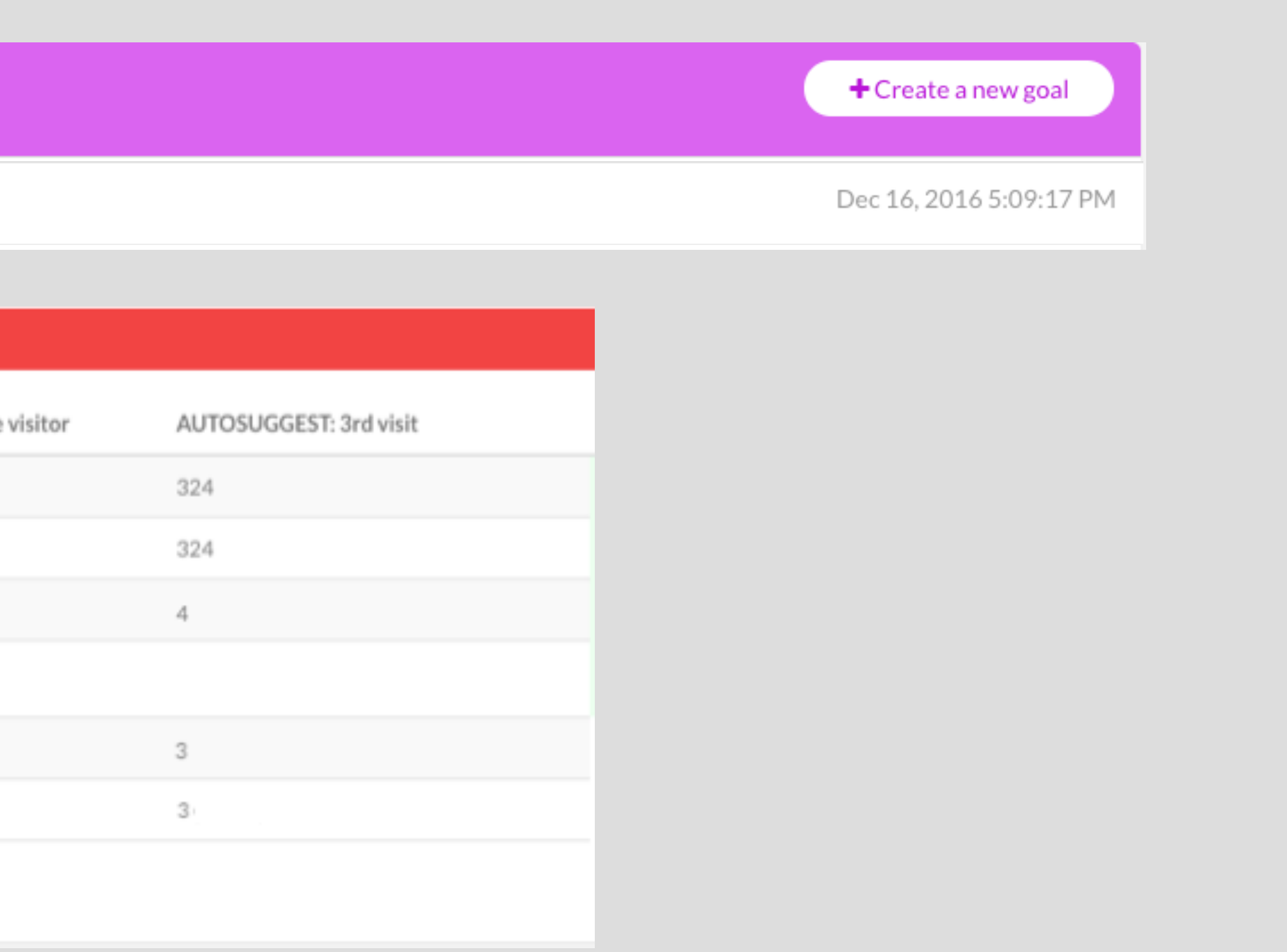

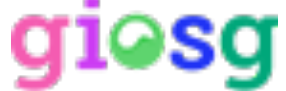

section in the reporting

### $\blacktriangleright$  Goals

Subscribed to newsletter

### **IMI GOALS BY RULE**

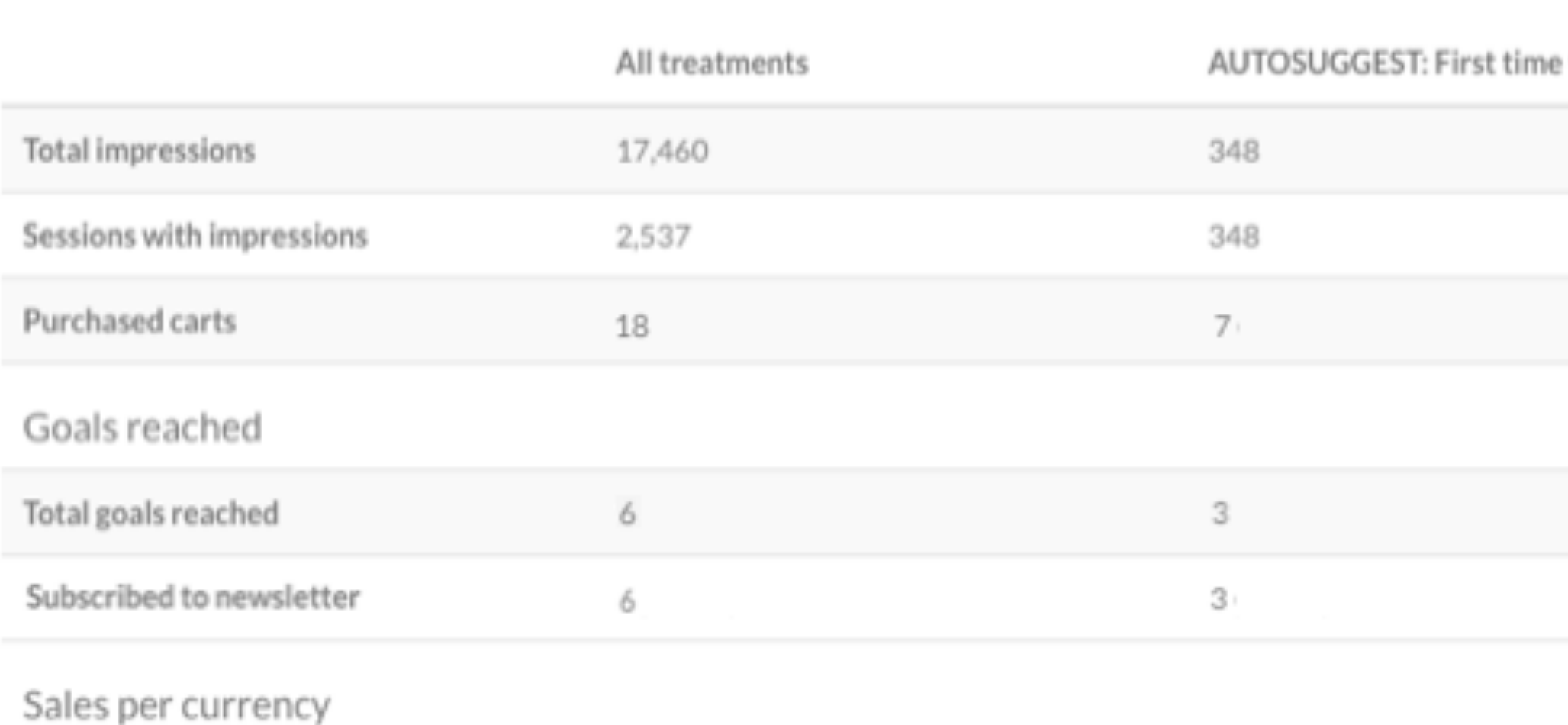

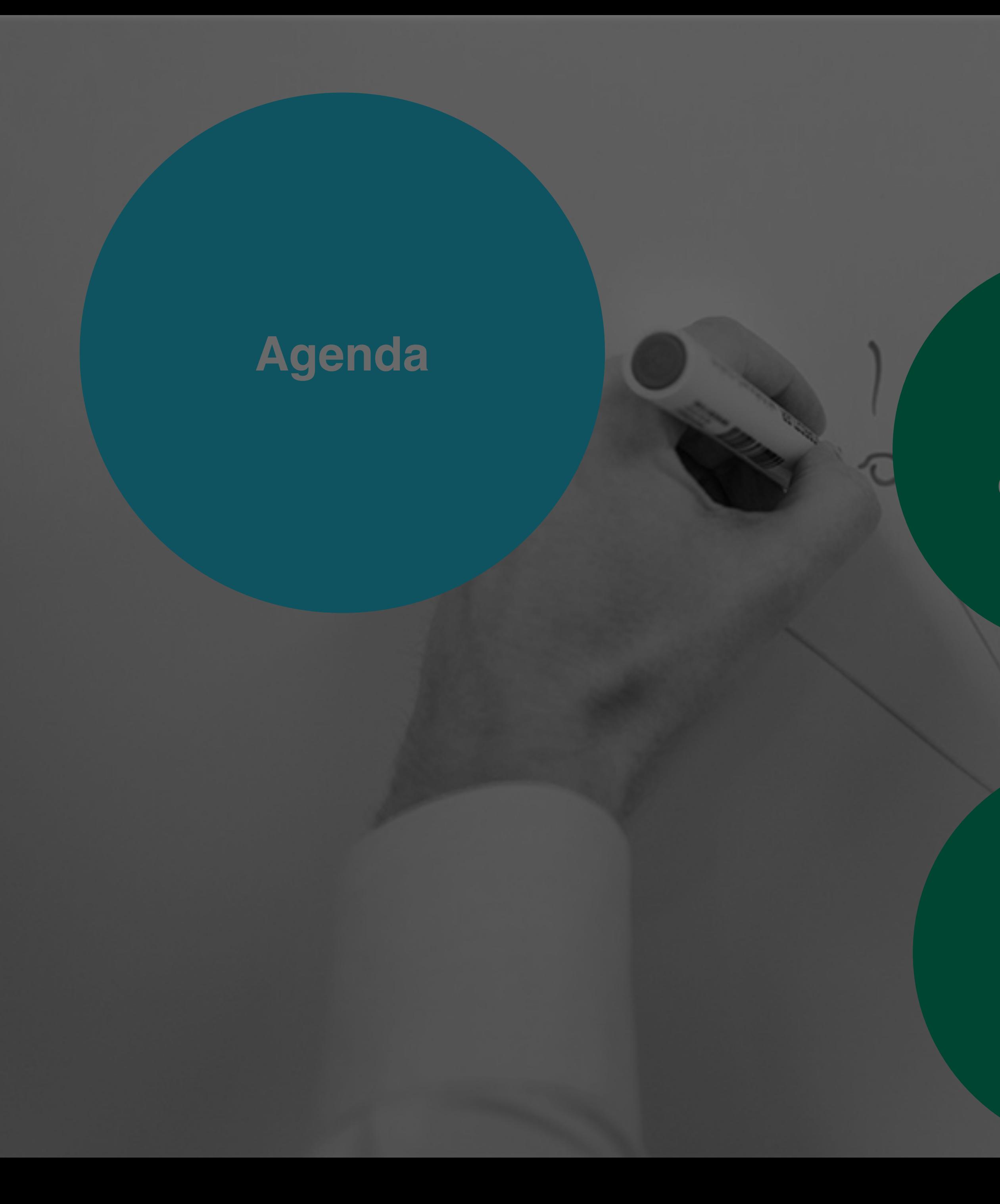

**4 Good to think about**

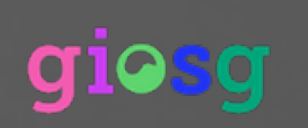

**1**

**User management**

# **2**

**Chat-settings**

## **3 Reporting**

# Reporting

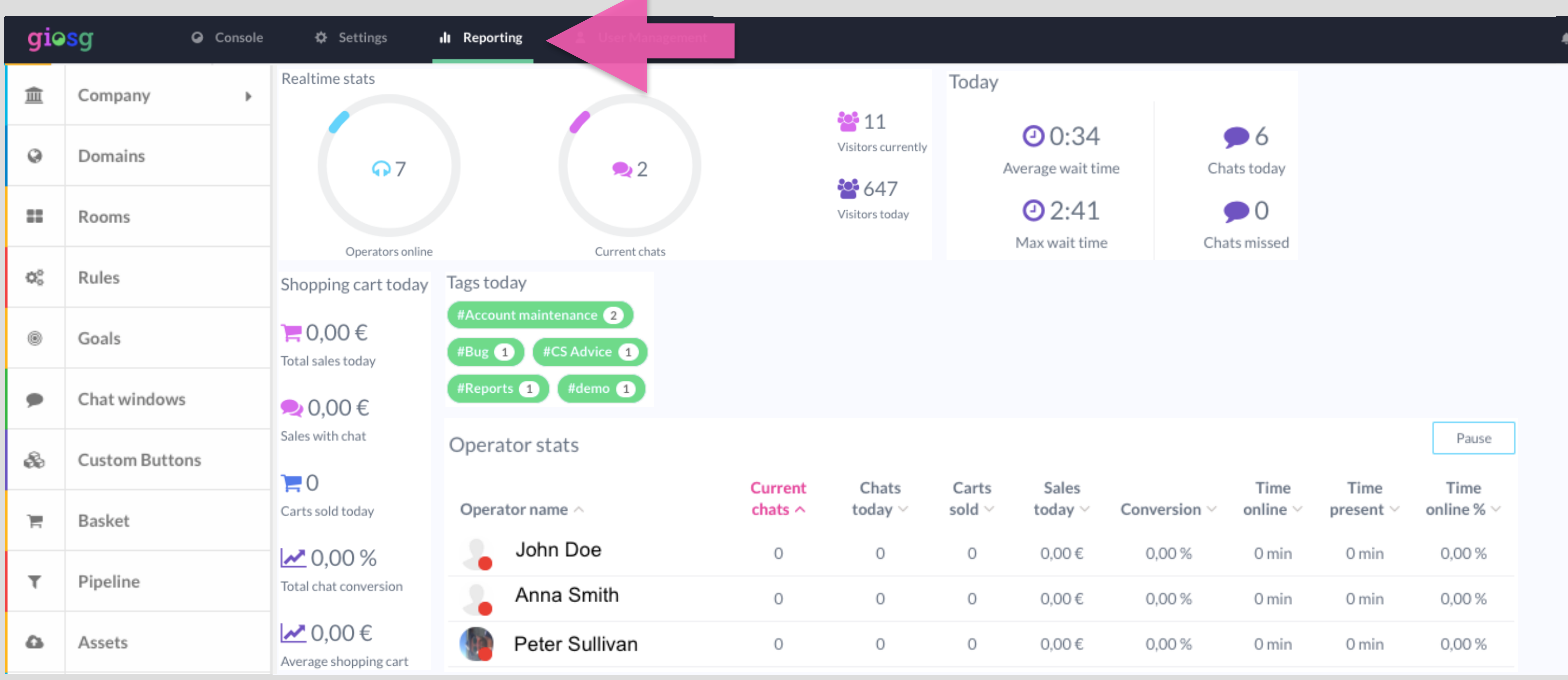

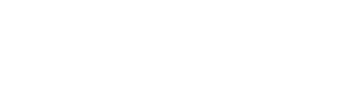

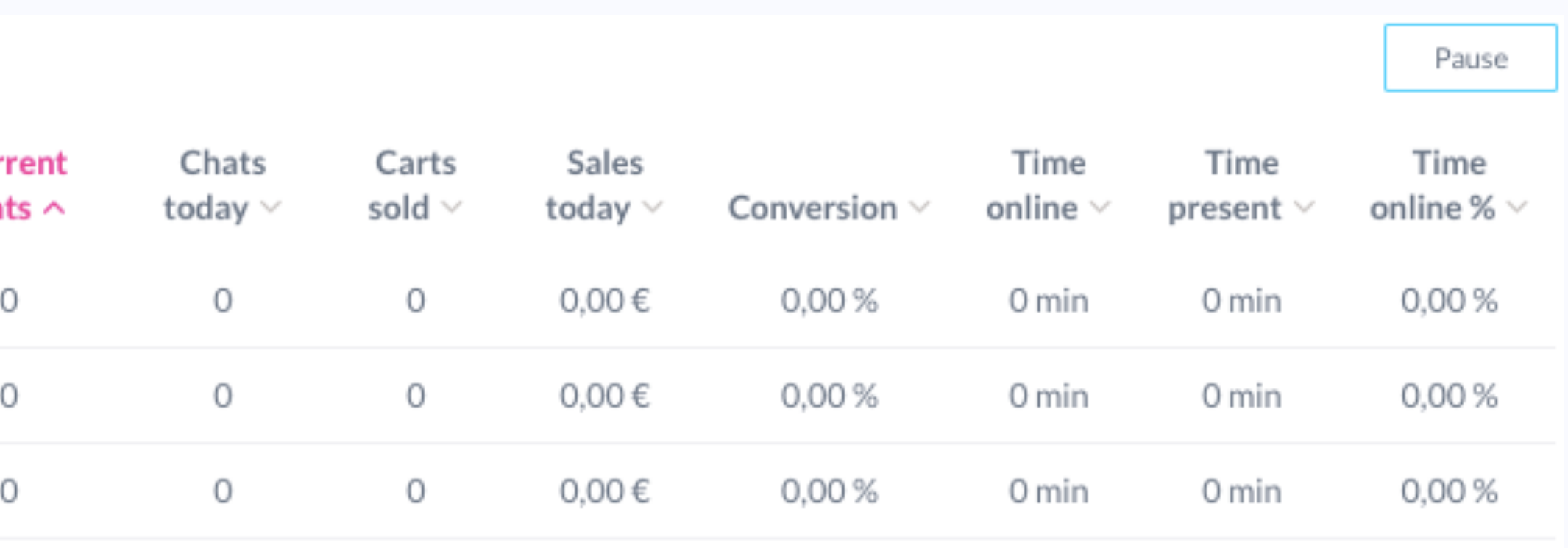

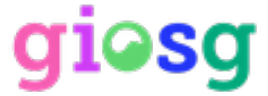

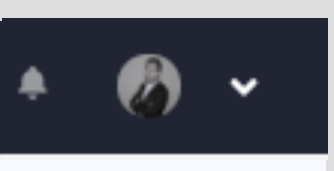

# Reports

• From the Reports page you can find statistics on your website visitors and the chat-service

• You can also export reports manually or send them automatically to your email

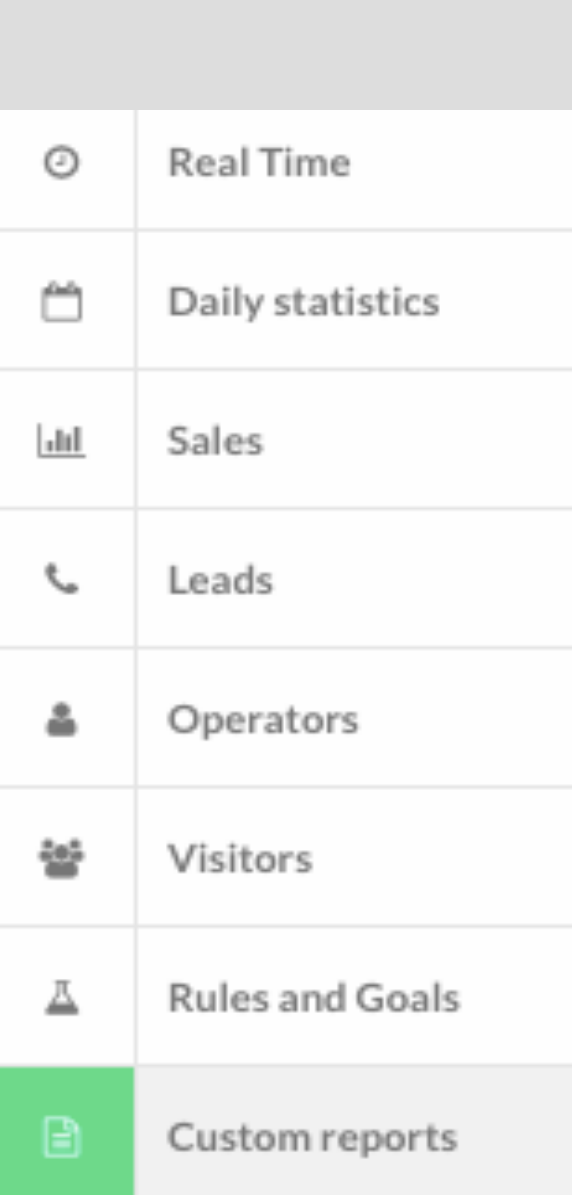

## giosg

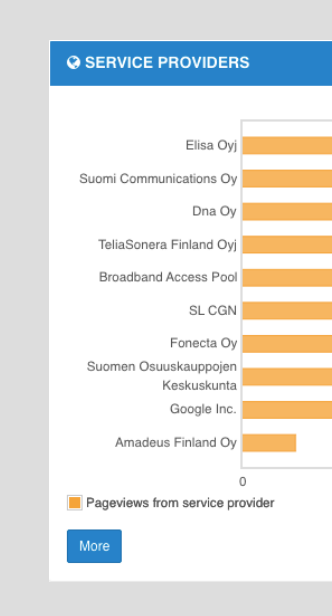

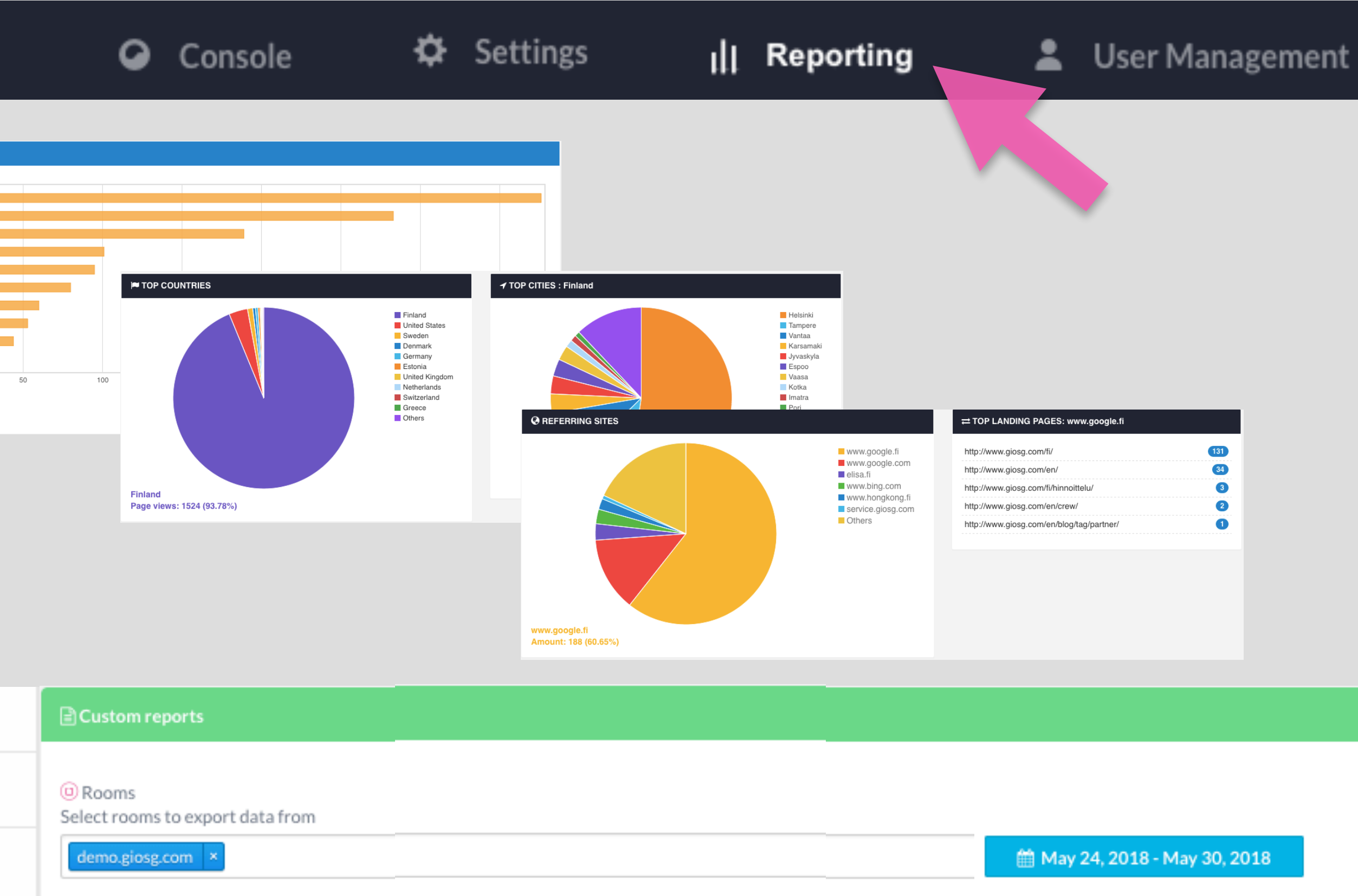

Available reports

 $\mathbf{r}$ 

 $\mathbb{P} \leftarrow \mathbb{P} \leftarrow \mathbb{$ 

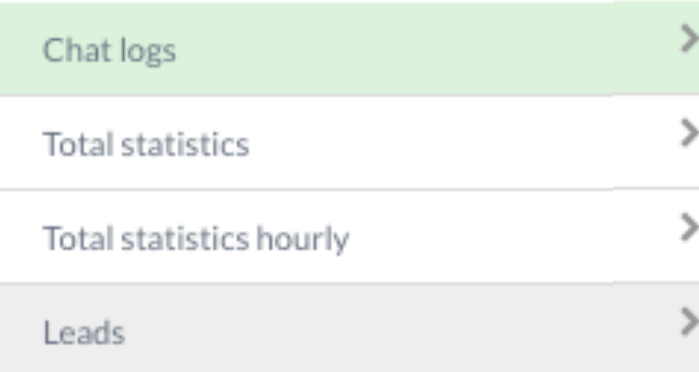

- Only real chat conversations @
- $\bullet$  Chats with at least one message  $\bullet$

 $\odot$  All the chats  $\odot$ 

Choose fields to export

active duration

apidata

average wait time before replies

chat duration

chat sales

chatlog

chatsession

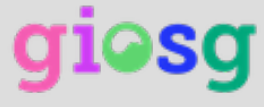

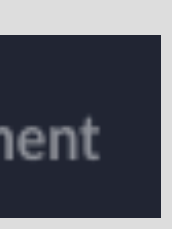

Deliver report

 $L$  XLSX

 $L$ TXT

**⊘** Select all

. Download report now ● Subscribe to email report

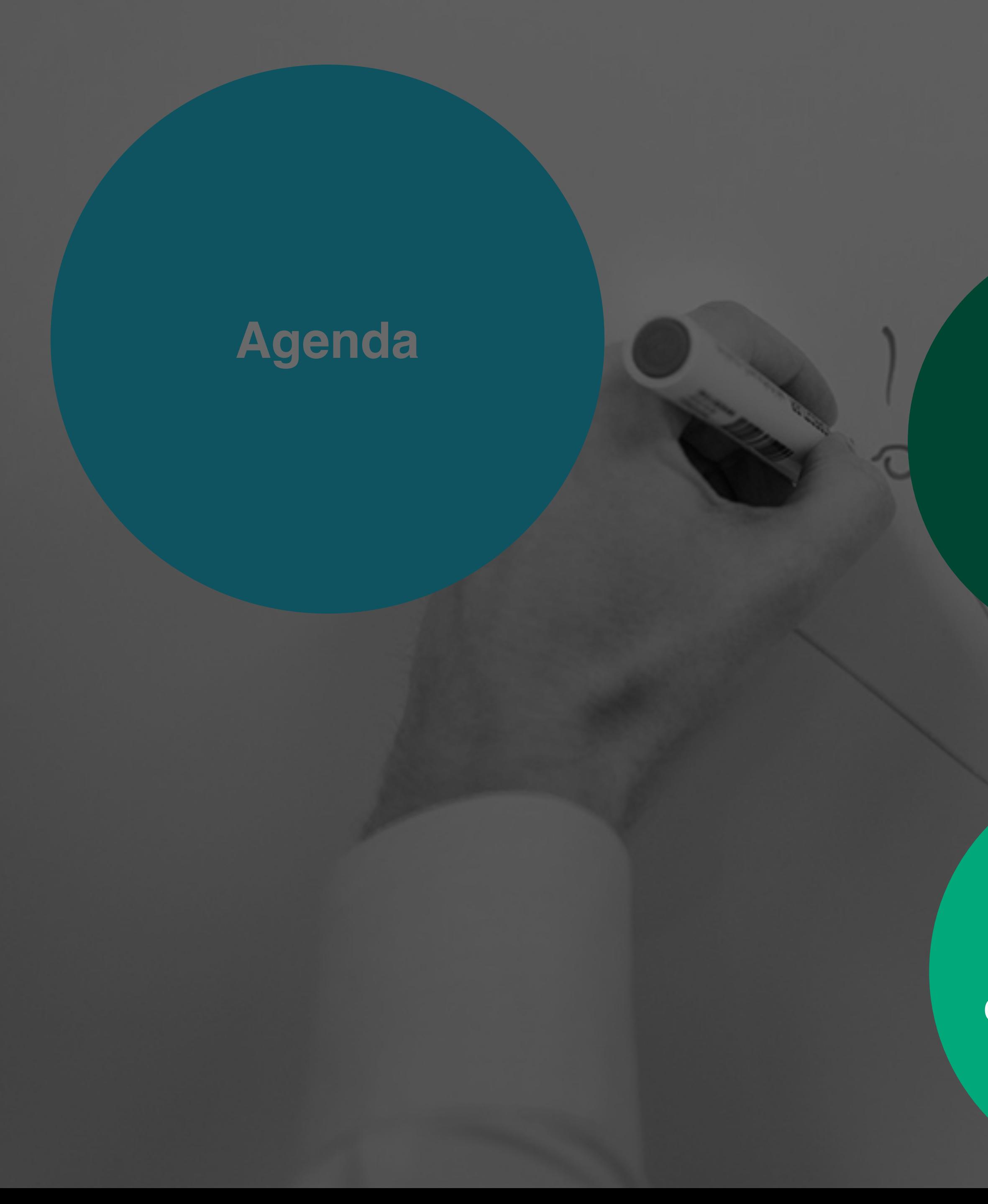

**1**

# **User management**

# **2 Chat-settings**

**3 Reporting**

## **4 Good to think about**

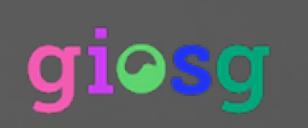

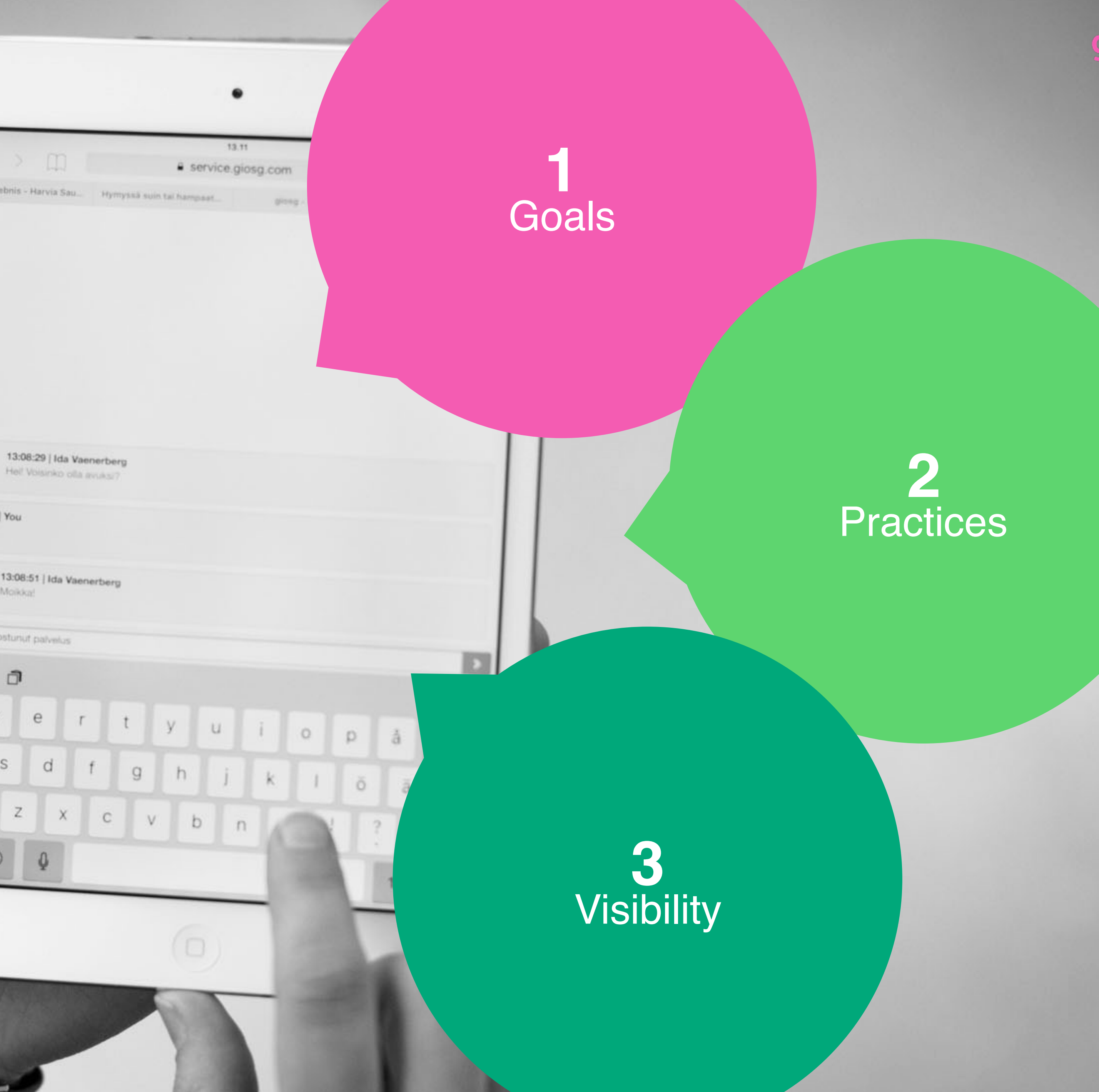

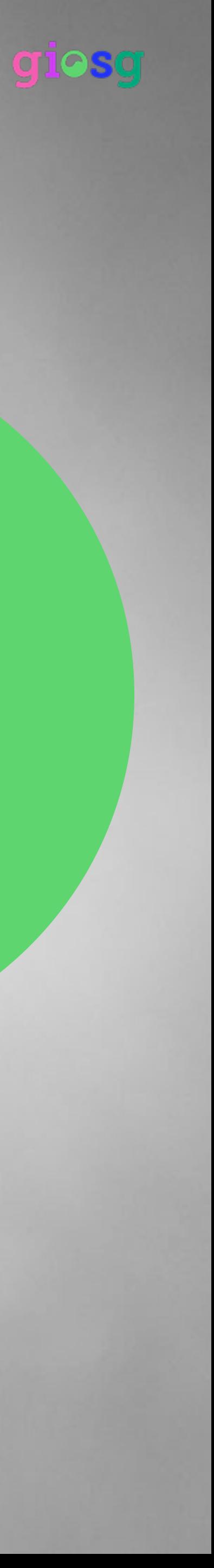

Suchergebnis - Harvia Sau... Hymyssä suin tai hampsat 13:08:29 | Ida Vaenerberg  $\mathbf{G}$ Hell Voisinko olla avuksi? 13:08:44 | You Molkka -13:08:51 | Ida Vaenerberg Q Molicka! Olisin kiinnostunut palvelus  $\begin{array}{cc} & \mathbf{C} & \mathbf{D} \end{array}$  $\overline{\mathbb{C}}$  $\alpha$  $Z$   $x$   $c$   $v$   $b$   $n$  $\begin{picture}(20,20) \put(0,0){\dashbox{0.5}(5,0){ }} \thicklines \put(0,0){\dashbox{0.5}(5,0){ }} \thicklines \put(0,0){\dashbox{0.5}(5,0){ }} \thicklines \put(0,0){\dashbox{0.5}(5,0){ }} \thicklines \put(0,0){\dashbox{0.5}(5,0){ }} \thicklines \put(0,0){\dashbox{0.5}(5,0){ }} \thicklines \put(0,0){\dashbox{0.5}(5,0){ }} \thicklines \put(0,0){\dashbox{0.5}(5,0){ }} \thicklines \put(0,0){\dashbox{0.5}(5,$  $123$ 

# **Good to think about**

Ida Vaenerberg

 $f \qquad g \qquad h \qquad j \qquad k \qquad l \qquad \delta \qquad \bar{a}$ 

 $x$  c  $v$  b  $n$ 

### **Set concrete goals**

 $\bullet$ 

 $\Diamond$ 

While planning the strategy for salesfocused webchat, the company must decide what kind of visitor they want to reach, and at what stage of the buying process the visitor is contacted.

## **Monitoring!**

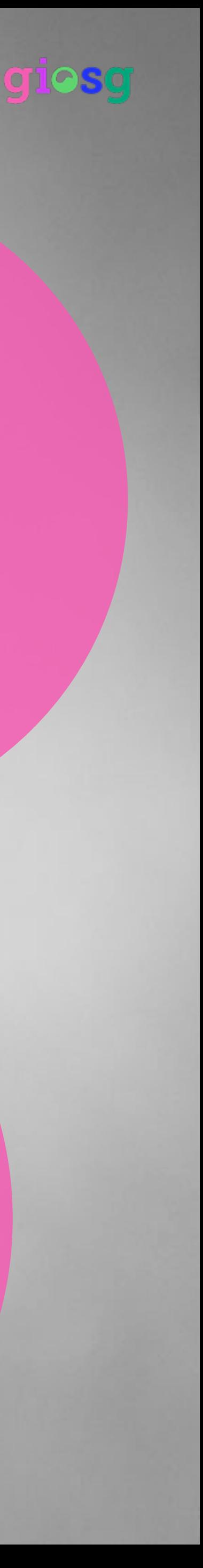

# **Goals**

By focusing on the few most important goals, even a small chat team can achieve excellent results.

Additional sales / leads / service efficiency

### **What targets you want to achieve with chat?**

### **Common code of conduct**

### **Sharing experiences**

 $\begin{array}{c} \circ \\ \circ \end{array}$ 

 $\Diamond$ 

123

**Give feedback and encourage reaching new goals!**

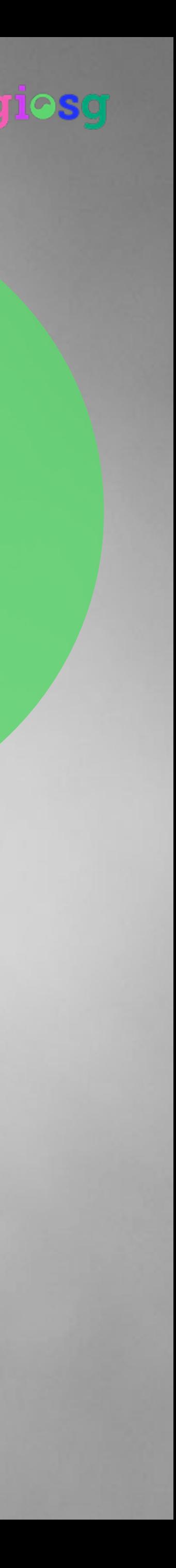

# **Practices**

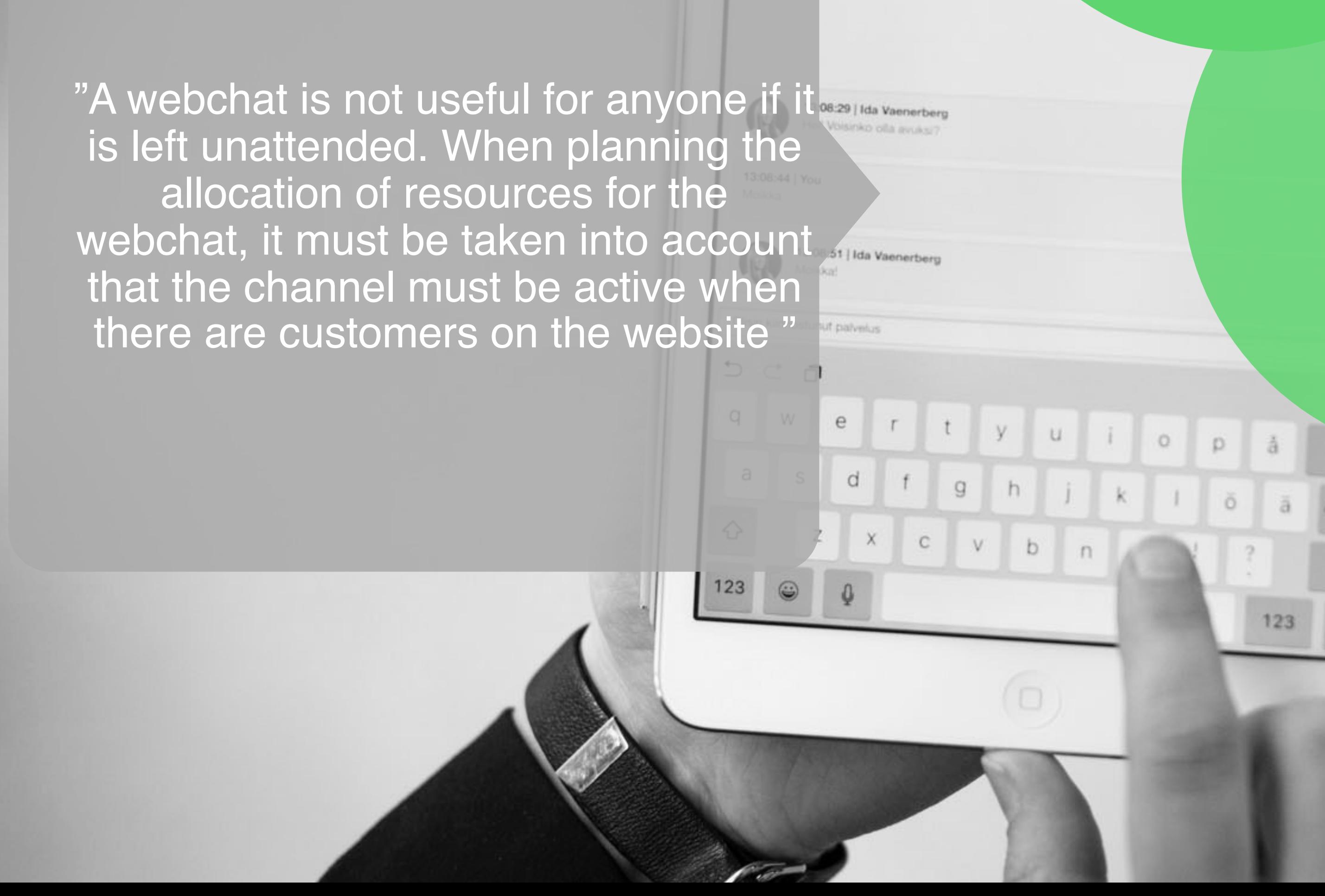

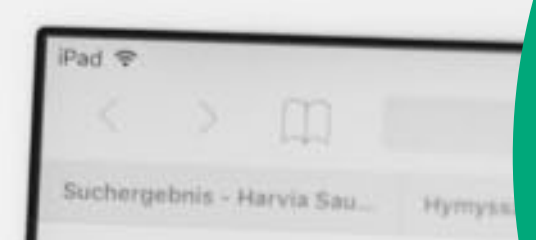

la Vaenerberg

 $f \quad g \quad h \quad j \quad k$ 

 $c \vee b \nightharpoonup n$ 

### **Personalise the service**

**Ensure** good visibility of the service

### **Offer help actively!**

### **Inform customers about the service!**

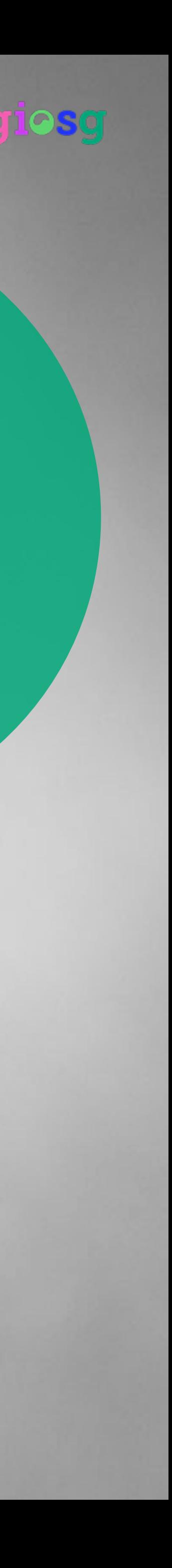

# **Visibility**

"Part of the strategy planning is to decide the timing and content of a proactive chat message. This message should catch the target group's attention and start the conversation.

"It may be a good idea to activate the chat as soon as visitors see the price of the products they're looking for. This way, visitors can be gently nudged towards making a purchase decision and stopping price comparison."

# **Thank you!**

Visit our pages and we can continue discussing:

**www.giosg.com** 

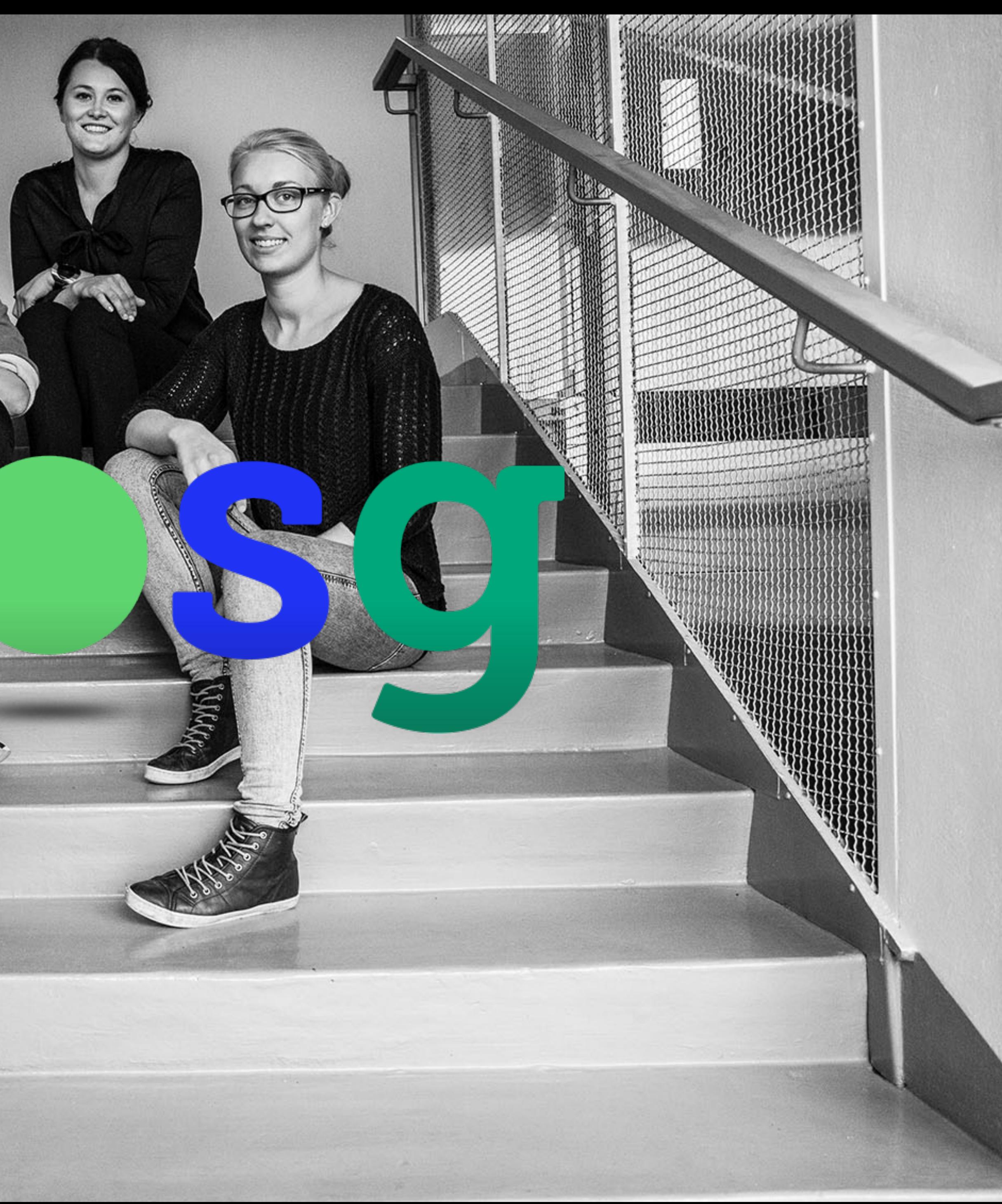

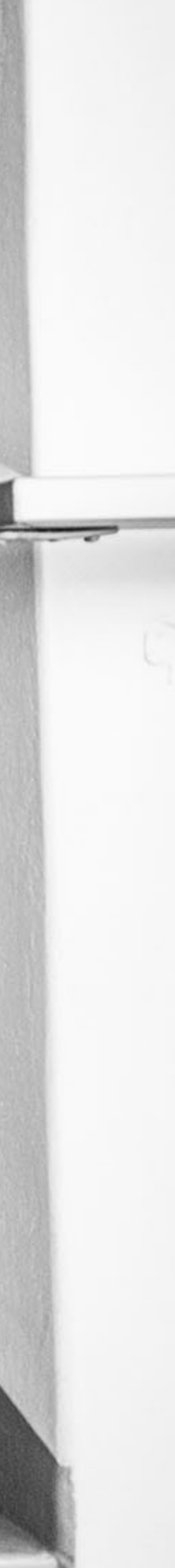